**Крос-платформне програмування** 

# **Лекція 9**

# **Формальні та візуальні методи конструювання компонентів. Технологія ADO.NET**

# **16 квітня, 2014**

**Примітка: слайди лекції підготовлені за матеріалами http://jskreator.narod.ru/proaspnet20cs/glance.htm**

- **• Основи технології доступу до даних ADO.NET. Архітектура ADO.NET: набір даних та провайдер даних**
- **• Об'єктна модель ADO.NET. Робота з БД у приєднаному режимі. Класи Connection, Command, DataReader, Transaction**
- **• Робота з БД у від'єднаному режимі. Класи DataSet, DataReader, Tables та Relationships**
- **• Основи прив'язки даних**
- **• Розширені елементи керування даними GridView, DetailsView, FormView. Елементи керування джерелами даний**

#### **Технології Microsoft для роботи з БД**

- **• ODBC API (Open Database Connectivity)**
- **• RDO (Remote Data Objects)**
- **• DAO (Data Access Objects)**
- **• OLE DB (Object Linking and Embedding, Database)**
- **• ADO (ActiveX Data Objects)**
- **• ADO.NET**

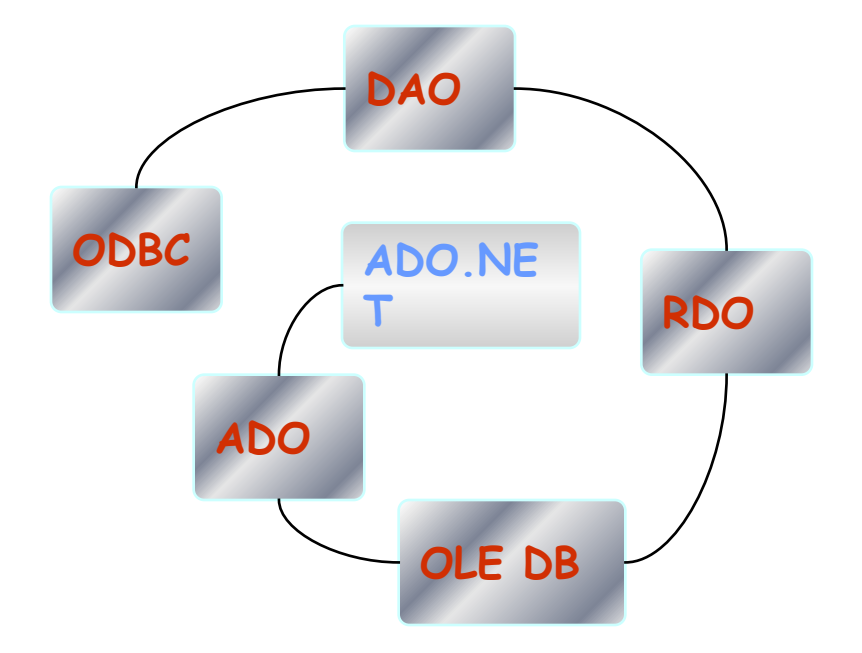

## **Простори імен FCL**

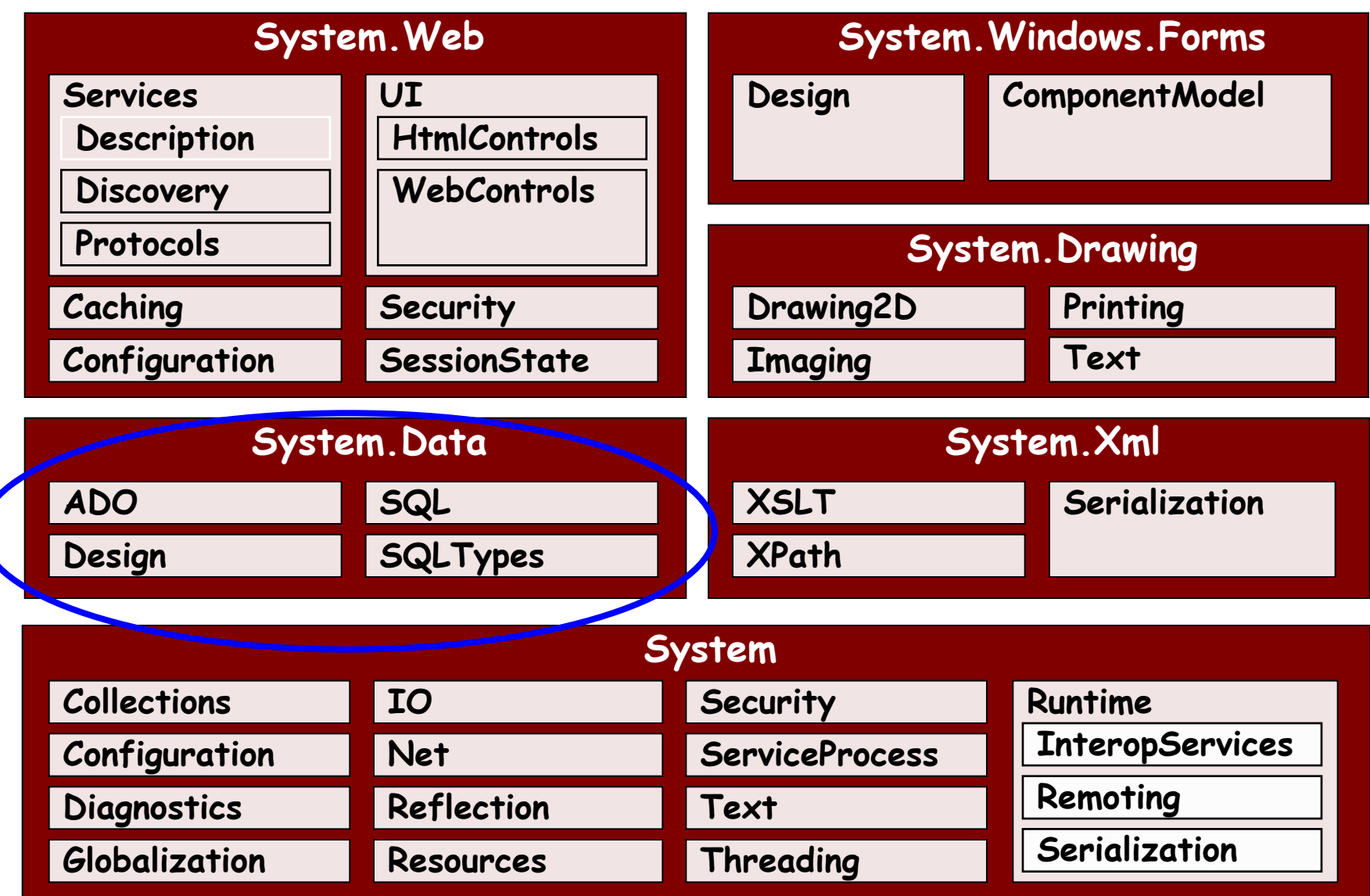

- **• Провайдер даних** *(data provider)* **набір класів ADO.NET, що дозволяють отримувати доступ до БД, виконувати команди SQL та отримувати дані**
- **• Складається з набору класів**
	- **– Connection забезпечує підключення до БД**
	- **– Command виконує команди SQL або збережені процедури**
	- **– DataReader надає доступний лише для однонаправленого читання набір записів, подключений до БД**
	- **– DataAdapter заповнює від'єднаний об'єкт DataSet або DataTable та оновлює його вміст**
- **• Назви класів провайдера містять префікс перед назвою типу класу**
	- **– OleDb<ім'яКласу> для провайдера OleDb**
	- **– Sql<ім'яКласу> для провайдера SqlClient**

## **Провайдери даних Microsoft ADO.NET**

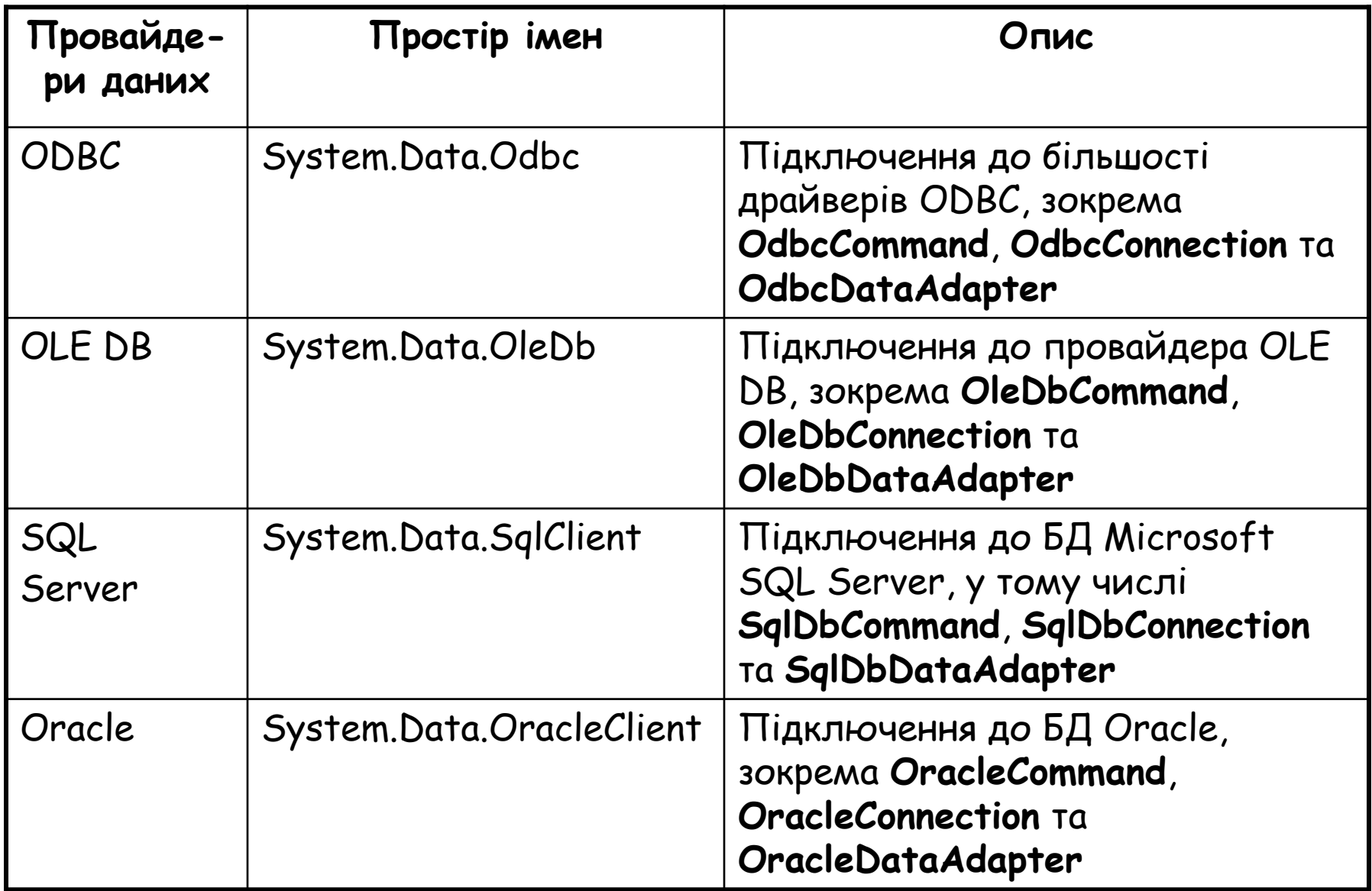

- **• Переваги моделі провайдерів**
	- **– Розширюваність моделі можна створювати власні провайдери**
	- **– Кожен провайдер може використовувати відповідну оптимізацію та додавати нестандартні засоби**

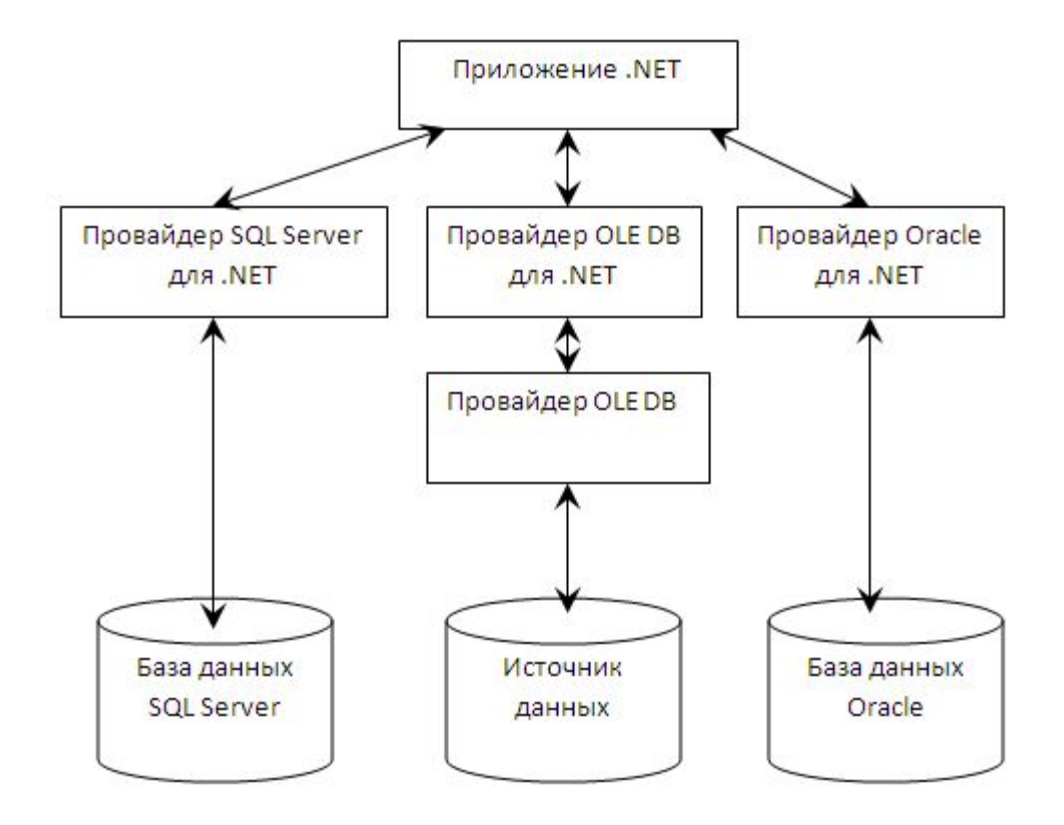

#### **Типи об'єктів ADO.NET**

- **• Об'єкти, засновані на з'єднанні об'єкти провайдера даних, що виконують SQL-оператори, підключаються до БД та заповнюють DataSet**
	- **– Connection, Command та DataReader**
- **• Об'єкти, засновані на вмісті об'єкти, що у дійсності лише "упаковують" дані**
	- **– DataSet, DataColumn, DataRow, DataRelation тощо**

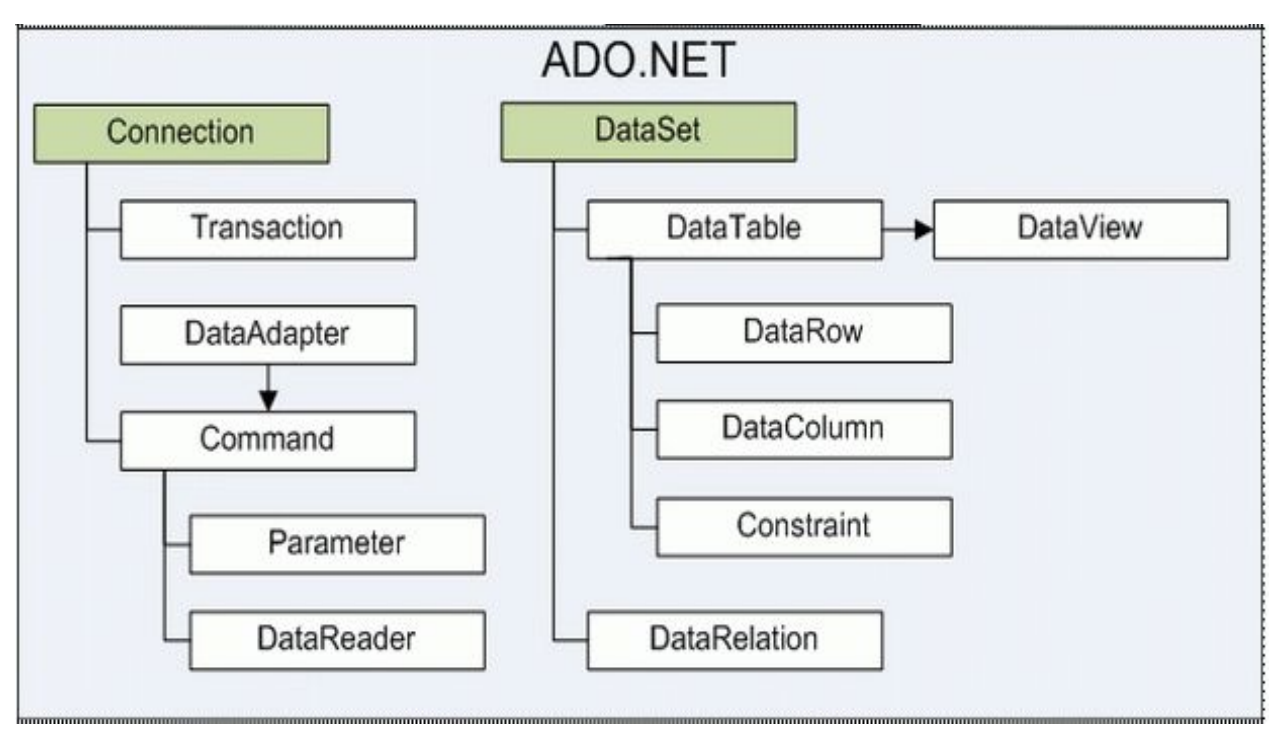

## **Способи роботи з БД**

- **• Приєднаний режим або з підтримкою з'єднання**  *(Connected,* **Forward-only, read-only***)*
	- **– Програма встановлює з'єднання з БД, виконує запит, читає і обробляє результати, закриває з'єднання з БД**
	- **– Використовується об'єкт DataReader**
- **• Від'єднаний або з розривом з'єднання**  *(Disconnected)*
	- **– Програма встановлює з'єднання з БД, виконує запит, читає і зберігає результати у об'єкті DataSet для подальшої обробки, від'єднується від БД**
	- **– Виконується робота з даними (додавання, зміна, видалення)**
	- **– Мінімізується час з'єднання з базою даних**
	- **– Використовується об'єкт DataAdapter**

## **Шаблон роботи з БД у приєднаному режимі**

- 1.) Оголосити з'єднання **try {** 
	- 1.) Відкрити з БД

*2.) Створити та виконати команди* 

3.) Обробити результити

```
4.) Зȁільнȇтȇ рȄсурсȇ
} catch ( Exception ) {
    Handle exception 
} finally {
    try { 
        4.) Зǿкрȇтȇ Ȇ'єȃнǿння
    } catch (Exception) 
        { Handle exception }
}
```
- **• виконує реальний обмін даними між БД та застосуванням**
- **• є частиною Data Provider**
- **• властивості**
	- **– ConnectionString рядок з'єднання**
	- **– ConnectionTimeout час очікування при спробі установки підключення**
	- **– DataBase ім'я поточної БД або БД, яка використовуватиметься після відкриття з'єднання**
- **• методи**
	- **– Open() відкрити з'єднання**
	- **– Close() закрити з'єднання**
- **• Рядок з'єднання серія розділених крапкою з комою пар "ім'я-значення", що специфікують базову інформацію, необхідну для встановлення з'єднання**
- **• Основні параметри рядка з'єднання**
	- **– Data Source=(local)\SQLEXPRESS; сервер, на якому знаходиться БД**
		- **» (local), localhost, . (просто точка)**
	- **– Initial Catalog=<ім'я БД>; БД, яку слід використовувати**
	- **– IntegratedSecurity=True; інтегрована безпека » True, SSPI, yes**
	- **– user id=<ідентифікатор>; ім'я користувача**
	- **– рwd=<пароль>; пароль користувача**
	- **– Provider=<провайдер> налаштування, що ідентифікують драйвер (для ODBC та OLEDB)**
	- **– тощо**

#### **Приклади рядків з'єднання**

```
string connectionString = 
"Data Source=localhost;Initial Catalog=Northwind;" + 
"Integrated Security=SSPI"; 
string connectionString =
```

```
"Data Source=localhost;Initial Catalog=Northwind;" +
```

```
"user id=sa; password=opensesame";
```

```
string connectionString = "Data Source=localhost;Initial Catalog=Sales;" +
"user id=sa;password=;Provider=MSDAORA";
```

```
string connectionString = "Provider=Microsoft.Jet.OLEDB.4.0;" + 
@"Data Source=C:\DataSources\Northwind.mdb";
```
#### **Приклад використання об'єкта Connection**

```
// Створити об'єкт Connection 
string connectionString = 
    "Data Source=localhost;Initial Catalog=Northwind;" + 
    "Integrated Security=SSPI"; 
SqlConnection con = new SqlConnection(connectionString);
try
{ 
    // Відкрити з'єднання
    con.Open();
    lblInfo.Text = "<b>Server Version:</b> " + con.ServerVersion;
   lblInfo.Text += "<br />>>Connection Is:</b> " + con.State.ToString();
}
catch (Exception err)
{ 
    // Обробка помилки з відображенням інформації 
    lblInfo.Text = "Error reading the database. ";
    lblInfo.Text += err.Message;
                                                         <sup>2</sup> Untitled Page - Microsoft Internet Explorer
}
                                                          Файл Правка
                                                                   Вид Избранное Сервис Справка
finally
                                                                                   Поиск
                                                                                       7 Избранное
                                                             Назал
{ 
                                                          Адрес: <mark>•</mark> http://localhost:1045/Chapter07/TestConnection V | > Переход Ссылки
    con.Close();
    lblInfo.Text += 
                                                          Server Version: 09.00.1399
        "<br />>Now Connection Is:</b>";
                                                          Connection Is: Open
                                                          Now Connection Is: Closed
    lblInfo.Text += con.State.ToString();
}
```
**В** Готово

Местная интрасеть

## **Клас Command**

- **• Клас Command дозволяє виконувати дії з БД (вибірку, оновлення, доповнення, видалення тощо)**
- **• Властивості**
	- **– CommandType встановлює один з трьох типів команд** 
		- **» CommandType.Text оператори SQL**
		- **» CommandType.TableDirect робота з конкретною таблицею**
		- **» CommandType.StoredProcedure виклик збереженої у БД процедури**
	- **– CommandText містить:** 
		- **» текст оператора SQL (для типу CommandType.Text)**
		- **» ім'я таблиці (для типу CommandType.TableDirect)**
		- **» ім'я збереженої процедури з параметрами (для типу CommandType.StoredProcedure)**
	- **– Connection посилання на відкрите з'єднання (об'єкт Connection)**
	- **– Parameters колекція параметрів запиту**

#### **Основні методи класу Command**

- **• ExecuteReader() виконує оператор SELECT, створює та повертає посилання на об'єкт DataReader, який містить результат виконання запиту**
- **• ExecuteNonQuery() виконує оператори INSERT, DELETE, UPDATE на мові SQL (повертає кількість оброблених записів)**
- **• ExecuteScalar() повертає перший рядок першого стовбця у результуючому наборі (використовуючи функції COUNT, AVG, MIN, MAX, SUM тощо)**

## **Приклад виклику методу ExecuteReader()**

```
string connectionString = 
WebConfigurationManager.ConnectionStrings["Northwind"].ConnectionString; 
SqlConnection con = new SqlConnection(connectionString); 
string sql = "SELECT * FROM Employees"; 
                                                                   <sup>2</sup> Untitled Page - Microsoft Internet Explorer
SqlCommand cmd = new SqlCommand(sql, con); 
                                                                    Файл Правка Вид Избранное Сервис Справка
con.Open();
                                                                       Назад
                                                                                             Поиск
                                                                                                   Избранное
                                                                   Aapec: B http://localhost:1045/Chapter07/TestConnection.aspx
                                                                                                   \vee \Rightarrow Переход
                                                                                                             Ссылки
SqlDataReader reader = cmd.ExecuteReader();
                                                                    Employees
StringBuilder htmlStr = new StringBuilder(""); 
while (reader.Read()) 
                                                                    • Ms. Davolio, Nancy - employee from 01.05.1992
{
                                                                    • Dr. Fuller, Andrew - employee from 14.08.1992
     htmlStr.Append("<li>");
                                                                    • Ms. Leverling, Janet - employee from 01.04.1992
                                                                    • Mrs. Peacock, Margaret - employee from 03.05.1993
     htmlStr.Append(reader["TitleOfCourtesy"]);
                                                                    • Mr. Buchanan, Steven - employee from 17.10.1993
                                                                    • Mr. Suyama, Michael - employee from 17.10.1993
    htmlStr.Append(" <br/>b>");
                                                                    • Mr. King, Robert - employee from 02.01.1994
     htmlStr.Append(reader.GetString(1));
                                                                    · Ms. Callahan, Laura - employee from 05.03.1994
                                                                    • Ms. Dodsworth, Anne - employee from 15.11.1994
    htmlStr.Append("\langleb>, ");
     htmlStr.Append(reader.GetString(2));
                                                                                               Местная интрасеть
                                                                   В Готово
     htmlStr.Append(" - employee from ");
     htmlStr.Append(reader.GetDateTime(6).ToString("d"));
     htmlStr.Append("</li>");
}
reader.Close();
con.Close();
HtmlContent.Text = htmlStr.ToString();
```
- **• Дозволяє послідовно читати записи, отримані з БД за допомогою об'єкта Command, тільки в одному напрямку (від початку до кінця)**
- **• Одночасно надає доступ тільки до одного запису вибірки**
- **• Методи** 
	- **– Read() читає поточний запис та переміщує курсор на наступний запис (повертає true, якщо наступний запис прочитано, інакше повертає false)**
	- **– Close() закінчення роботи з даними в DataReader**
	- **– GetValue() повертає значення поля за вказаним ім'ям або індексом**
- **• Значення поля у записі можна визначити, використовуючи индексатор**

**– dr[n] або dr["ім'я\_поля"]**

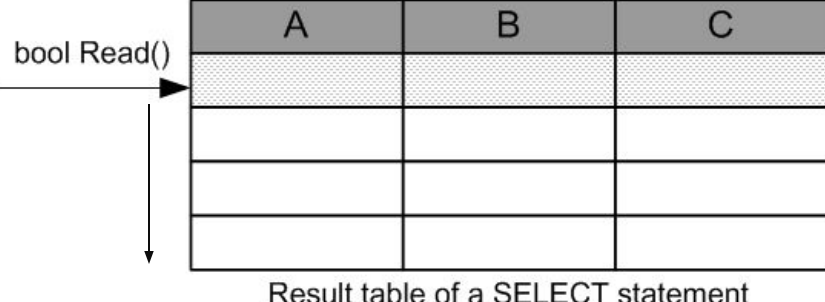

### **Приклад: застосування SqlDataReader**

```
SqlCommand cmd = con.CreateCommand();
cmd.CommandText = @"SELECT Id, FirstName, LastName FROM Student";
using (SqlDataReader r = \text{cmd}.\text{ExecuteReader}())
\{while (r \cdot Read())€
        TableRow tr = new TableRow();
        TableCell cell;
        cell = new TableCell();cell.Text = r[0].ToString();
        tr.Cells.Add(cell);
        cell = new TableCell();cell.Text = r[1].ToString();
        tr.Cells.Add(cell);
        cell = new TableCell();cell.Text = r[2].ToString();tr.Cells.Add(cell);
        tableStudents.Rows.Add(tr);
    ł
                                                    About
                                                               Create Student
                                                                                 Data Adapter
                                         Home
\mathbf{r}VIEW STUDENTS VIA SQLDATAREADER
                                        7 Сергій Шаргунов
                                        8 Марія Шапіро
                                          Василь Стус
                                         9
                                        10 Іван Петров
```
Data Reader

## **Метод ExecuteNonQuery()**

#### **• Дозволяє виконувати**

**– команди корегування (повертає кількість змінених записів) - INSERT, UPDATE, DELETE** 

```
INSERT INTO tbl (f1, f2, f3) VALUES ('xxx', 1986, 'yyy')
UPDATE child SET id = 27 WHERE year = 1997
DELETE FROM child WHERE ID = 5
```
**– інші команди, які не повертають значень (результат -1) - CREATE DATABASE, CREATE TABLE**

#### **• Приклад**

```
SqlCommand cmd = con.CreateCommand();
cmd.CommandText = "INSERT INTO Students(FirstName, LastName)" +
"VALUES('Іван', 'Петров')";
```
**cmd.ExecuteNonQuery();**

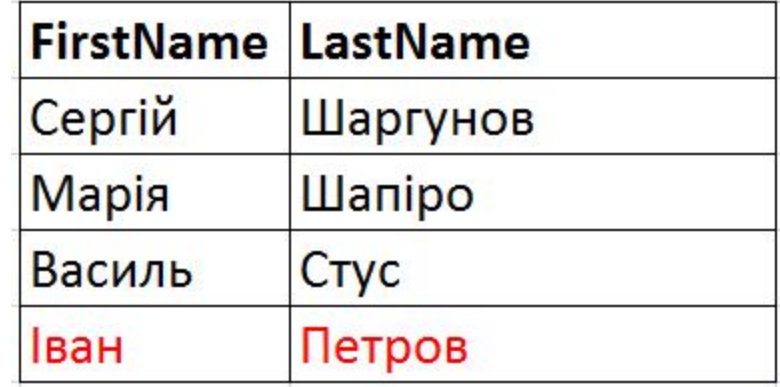

#### **Приклад: виклик методу SqlCommand.ExecuteScalar()**

**cmd.CommandText = "SELECT COUNT(Id) FROM Students";**

```
int count = (int)cmd.ExecuteScalar();
```

```
Console.WriteLine("Count is: " + count);
```
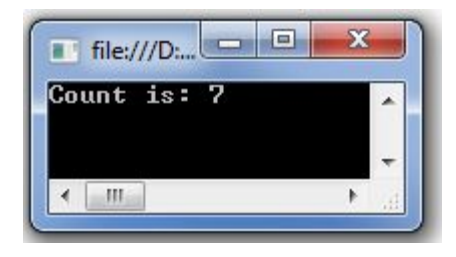

#### **Атаки впровадженням SQL**

- **• Впровадження SQL (SQL injection) процес передачі SQL-коду застосуванню у такий спосіб, який не передбачений його розробником**
	- **– можливе через поганий дизайн програми, напр., при побудові SQL-рядків для створення команд з уведеними користувачем значеннями**

```
string connectionString = 
  WebConfigurationManager.ConnectionStrings["Northwind"].ConnectionString; 
SqlConnection con = new SqlConnection(connectionString); 
string sql = 
   "SELECT Orders.CustomerID, Orders.OrderID, COUNT(UnitPrice) AS Items, " + 
   "SUM(UnitPrice * Quantity) AS Total FROM Orders " + 
   "INNER JOIN [Order Details] " + 
   "ON Orders.OrderID = [Order Details].OrderID " + 
   "WHERE Orders.CustomerID = ' " + txtID.Text + "' " + 
   "GROUP BY Orders.OrderID, Orders.CustomerID"; 
SqlCommand cmd = new SqlCommand(sql, con); 
                                                                 Get Records
                                                ALFKI
con.Open(); 
SqlDataReader reader = cmd.ExecuteReader();
```
**...**

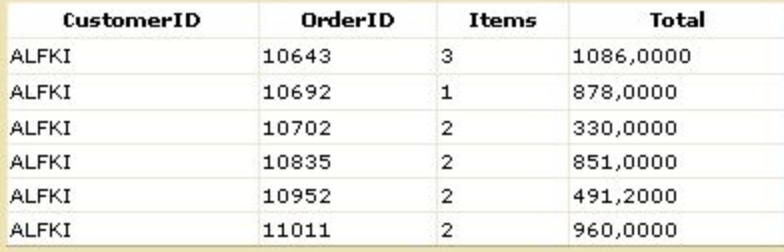

#### **Атаки впровадженням SQL (2)**

- **• Припустимо у текстове поле уведений текст ALFKI' OR '1' = '1**
- **• Буде отримано запит**

```
SELECT Orders.CustomerID, Orders.OrderID, 
  COUNT(UnitPrice) AS Items, 
  SUM(UnitPrice * Quantity) AS Total
```
**FROM Orders INNER JOIN [Order Details] ON Orders.OrderID - [Order Details].OrderID** 

```
WHERE Orders.CustomerID = 'ALFKI' OR '1' = '1' 
  GROUP BY Orders.OrderID, Orders.СustomerID
```
**• Умова 1=1 істинна для усіх рядків, тому замість інформації про поточного замовника, буде виведена інформація про усі замовлення**

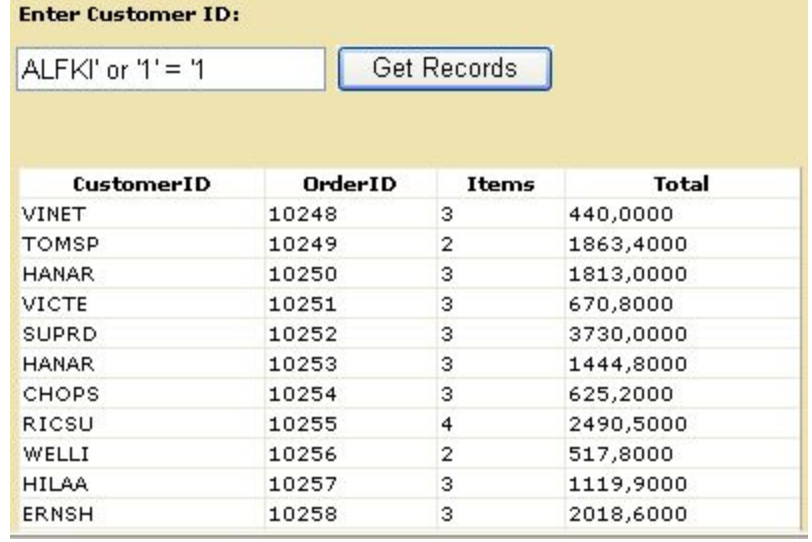

- **• Параметрезована команда команда, що використовує символи-заповнювачі (placeholder parameter) у тексті SQL**
	- **– Дозволяють міняти SQL запит без переписування його тексту**
	- **– Використовуються при виклику збереженої процедури для передачі вхідних даних та отримання результатів**
- **• Заповнювач вказує місце для динамічно застосовуваних значень**

**– Для Odbc поля параметра задаються символами "?" select EmpId, Title, FirstName, LastName from Employees where (FirstName = ?, LastName = ? )**

#### **– Для OleDbCommand та SqlCommand використовуються іменовані поля параметрів – @Xxxxx**

**select EmpId, Title, FirstName, LastName from Employees where (FirstName = @First, LastName = @Last )**

- **• Властивості класу xxxParameter для опису параметрів запиту**
	- **– ParameterName ім'я xxxParameter**
	- **– xxxType (напр., SqlDbType) тип даних параметра, що представляється у вигляді CLR-типу**
	- **– Direction вид параметра (тільки для введення, тільки для виведення, для введення і для виведення або параметр для повернення значення)**
	- **– Value значення параметра**
- **• В об'єкті Command є колекція параметрів (об' єктів Parameter) Parameters**
- **• Для використання параметра необхідно створити об'єкт Parameter та зберегти його у колекції Parameters**
- **• Методи додавання**
	- **– Add(parameter), AddWithValue(name, value)**

#### **Приклад: опис параметру**

#### **• Варіант попереднього запиту (за ідентифікатором замовника відобразити перелік його замовлень), що виключає можливість атаки впровадженням**

```
string connectionString = 
    WebConfigurationManager.ConnectionStrings["Northwind"].ConnectionString; 
SqlConnection con = new SqlConnection(connectionString); 
string sql = 
    "SELECT Orders.CustomerID, Orders.OrderID, COUNT(UnitPrice) AS Items,"+ 
    "SUM(UnitPrice * Quantity) AS Total FROM Orders " + 
    "INNER JOIN [Order Details] " + 
    "ON Orders.OrderID = [Order Details].OrderID " + 
    "WHERE Orders.CustomerID = @CustID " + 
    "GROUP BY Orders.OrderID, Orders .CustomerID"; 
SqlCommand cmd = new SqlCommand(sql, con);
                                               Enter Customer ID:
cmd.Parameters.Add("@CustID", txtID.Text); 
                                               ALFKI
                                                                Get Records
con.Open(); 
SqlDataReader reader = cmd.ExecuteReader(); 
...
```
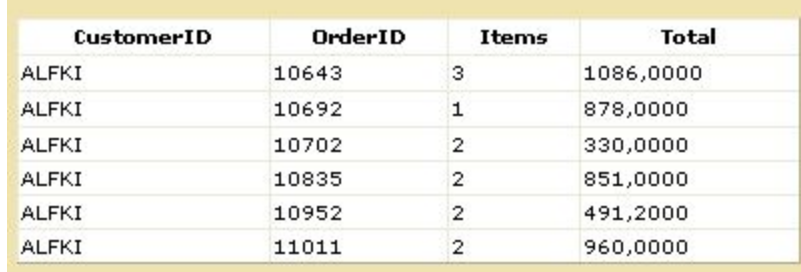

**Крос-платформне програмування** 

# **Лекція 10**

# **Технологія ADO.NET. Автономний режим доступу до даних**

# **23 квітня, 2014**

**Примітка: слайди лекції підготовлені за матеріалами http://jskreator.narod.ru/proaspnet20cs/glance.htm**

#### **Коли DataSet краще, ніж DataReader**

- **• потрібен зручний пакет для відправки даних іншому компоненту**
- **• потрібен зручний формат файлу для серіалізації даних на диск**
- **• потрібно організувати навігацію у двох напрямках по великому об'єму даних**
- **• потрібно виконувати навігацію по декількох різних таблицях**
- **• потрібно використовувати прив'язку даних до елементів керування користувацького інтерфейсу**
- **• необхідно маніпулювати такими даними, як XML**
- **• необхідно виконувати пакетні оновлення через вебслужбу**

#### **• Властивості**

- **– Tables колекція з нуля або більше таблиць**
- **– Relationships колекція з нуля або більше відношень, які можна застосовувати для зв'язування таблиць між собою**

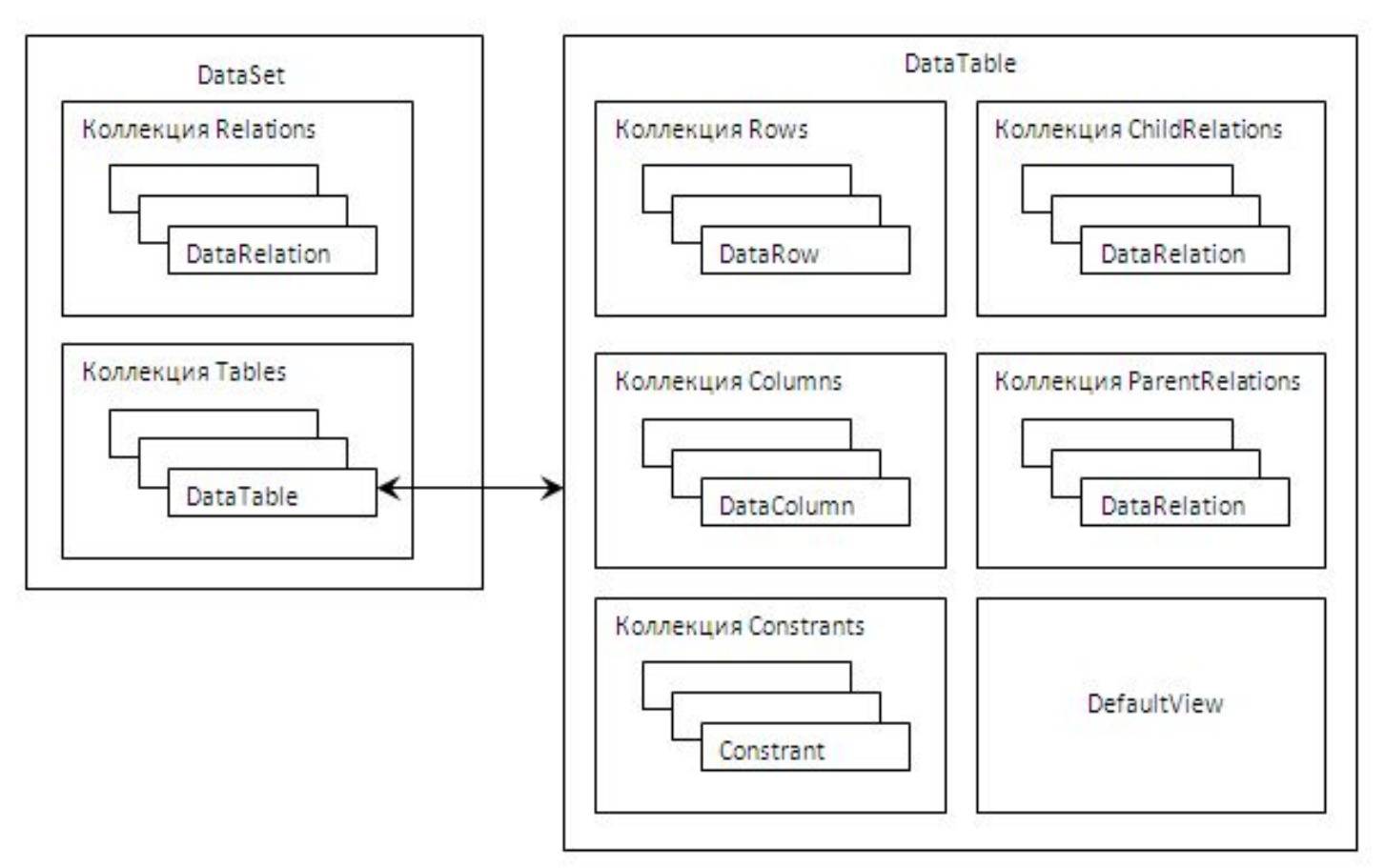

- **• DataAdapter забезпечує доступ до від'єднаних даних**
	- **– Посередник між БД та об'єктом DataSet**
	- **– Включає усі доступні команди для виконання запитів та оновлення джерела даних**
- **• Властивості** 
	- **– SelectCommand, InsertCommand, DeleteCommand, UpdateCommand**
- **• Ключові методи**

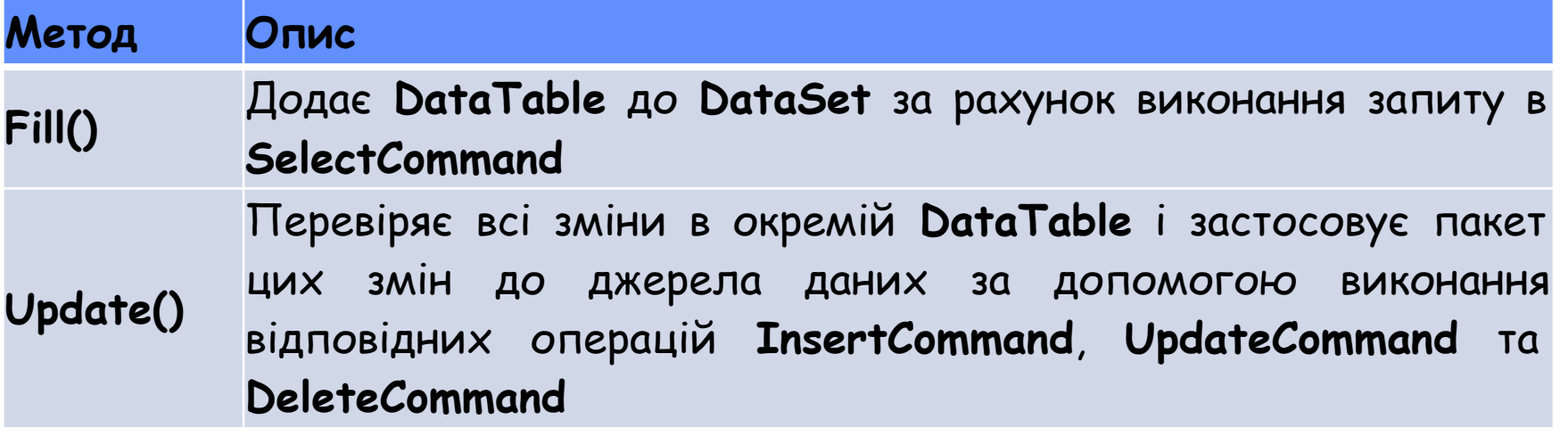

#### **Взаємодія DataAdapter з джерелом даних**

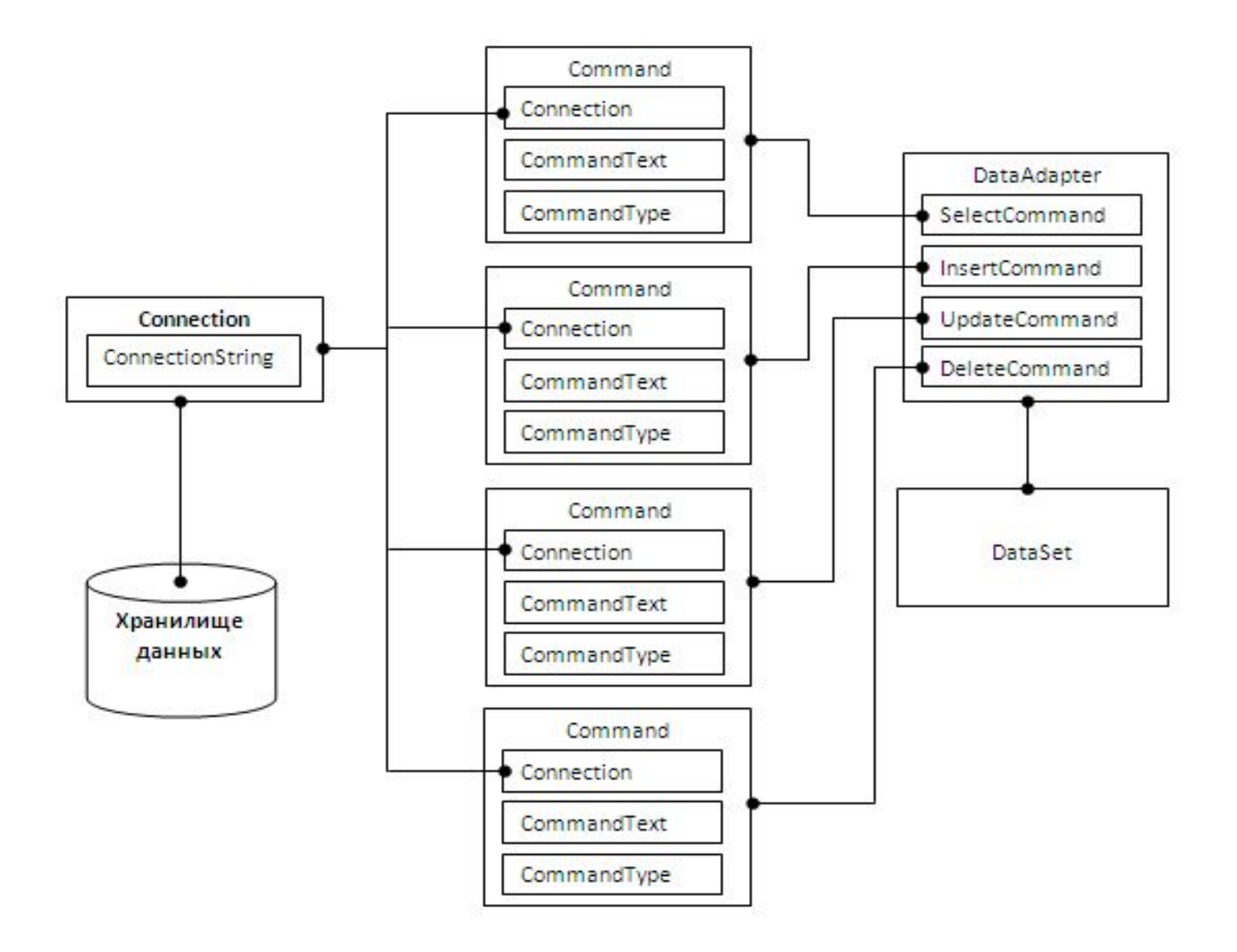

#### **Приклад: наповнення DataSet**

#### // Створення з'єднання string connectionString = "Provider=Microsoft.Jet.OLEDB.4.0;" + @"Data Source=g:\nnn\db1.mdb"; OleDbConnection con = new OleDbConnection(connectionString); try Goal // Відкрити з'єднання. 8 GoalNo  $con.Open()$ ; GoalShortName GoalName // Визначення тексту запиту string sql = "SELECT \* FROM Goal"; // Створення екземпляру класу DataAdapter Factors FactorNo OleDbDataAdapter da = new OleDbDataAdapter(sql, con); FactorShortName FactorName GoalFactorReference // Створення пустого DataSet DataSet  $ds$  = new DataSet(); // Наповнити DataSet даними з таблиці Factors da.Fill(ds, "Goal"); hocalhost:31800/WebSite2 x ← → C n | bcalhost:31800/WebSite2/Default <> Ξ // Пройти по усіх цілях та згенерувати перелік ::: Apps a virtual pc a misc a security a movie a dev StringBuilder htmlStr = new StringBuilder("");  $\mathcal{V}$ htmlStr.Append("<ul>"); **Цілі:** foreach (DataRow row in ds.Tables["Goal"].Rows) € • Атестация персонала научного отдела htmlStr.Append("<li>"); • Выбор работы молодым специалистом htmlStr.Append(row["GoalName"].ToString()); • Выбор страны для ПМЖ htmlStr.Append("</li>"); • Выбор автомобиля • Выбор дома для семьи из n человек htmlStr.Append("</ul>"); • Выбор системы электронного документооборота HtmlContent.Text = htmlStr.ToString(); • Выбор любимого домашнего животного ł • Распределение финансовых ресурсов между проектами

#### **Робота з множинними таблицями та відношеннями**

**string connectionString =** 

```
WebConfigurationManager.ConnectionStrings["Northwind"].ConnectionString; 
SqlConnection con = new SqlConnection(connectionString); 
string sqlCat = "SELECT CategoryID, CategoryName FROM Categories"; 
string sqlProd = "SELECT ProductName, CategoryID FROM Products"; 
SqlDataAdapter da = new SqlDataAdapter(sqlCat, con); 
DataSet ds = new DataSet(); 
try 
                                                                           <sup>2</sup> DataSetRelationships - Microsoft Internet Explorer
                                                                                                                  \Boxo\mathbb{R}{ 
                                                                           Файл Правка Вид Избранное Сервис Справка
                                                                                                                     H.
     con.Open(); 
                                                                           (-) Назад -
                                                                                       |\times||\boldsymbol{z}|Поиск У Избранное СА
    // Наповнити DataSet даними з таблиці Categories ведення при приведения при председания в прет
                                                                                                               \vee \Rightarrow Переход
     da.Fill(ds, "Categories");
                                                                           Beverages
     // Змінити текст команди та отримати дані 
                                                                             · Chai
     // таблиці Products 
                                                                             \bullet Chang
                                                                             · Guaraná Fantástica
     da.SelectCommand.CommandText = sqlProd; 
                                                                             • Sasquatch Ale
                                                                             • Steeleye Stout
     da.Fill(ds, "Products"); 
                                                                             • Côte de Blaye
                                                                             • Chartreuse verte
} 
                                                                             • Ipoh Coffee
                                                                             • Laughing Lumberjack Lager
finally 
                                                                             • Outback Lager
                                                                             · Rhönbräu Klosterbier
    { con.Close(); 
                                                                             · Lakkalikööri
}
                                                                           Condiments
   // Визначити відношення між Categories та Products 
                                                                             • Aniseed Syrup
DataRelation relat = new DataRelation("CatProds",
                                                                             • Chef Anton's Cajun Seasoning
                                                                              • Chef Anton's Gumbo Mix
     ds.Tables["Categories"].Columns["CategoryID"], 
                                                                             • Grandma's Boysenberry Spread
                                                                             • Northwoods Cranberry Sauce
     ds.Tables["Products"].Columns["CategoryID"]); 
                                                                             • Genen Shouvu
                                                                             · Gula Malacca
// Додати відношення до DataSet. 
                                                                             · Sirop d'érable
                                                                             • Vegie-spread
ds.Relations.Add(relat); 
                                                                             • Louisiana Fiery Hot Pepper Sauce
                                                                             • Louisiana Hot Spiced Okra
// Продовження див. на наступному слайді· Original Frankfurter grüne Soße
                                                                          • Готово
                                                                                                     Местная интрасеть
```
**Робота з множинними таблицями та відношеннями (2)**

```
// Відобразити дані у формі
StringBuilder htmlStr = new StringBuilder("");
// Пройти у цикліпо всіх записах категоріях та побудувати строку HTML. 
foreach (DataRow row in ds.Tables["Categories"].Rows) 
{ htmlStr.append('Ydb>'');htmlStr.Append(row["CategoryName"].ToString()); 
    htmlStr.Append("</b><ul>");
    // Получить дочерние (products) записи для родителя (category). 
    DataRow[] childRows = row.GetChildRows(relat); 
    // Пройти по всем продуктам данной категории.
    foreach (DataRow childRow in childRows) 
    {
    htmlStr.Append("<li>"); 
    htmlStr.Арреnd(childRow["ProductName"].ToString()); 
    htmlStr.Append("</1i>"); 
    }
    htmlStr.Append("</ul>"); 
} 
HtmlContent.Text = htmlStr.ToString();
```
#### **Пошук визначених рядків**

- **• Метод Select() класу DataTable дозволяє отримувати масив об'єктів DataRow на основі SQL-виразу**
	- **– Приклад: отримати усі фактори цілі "Выбор дома"**

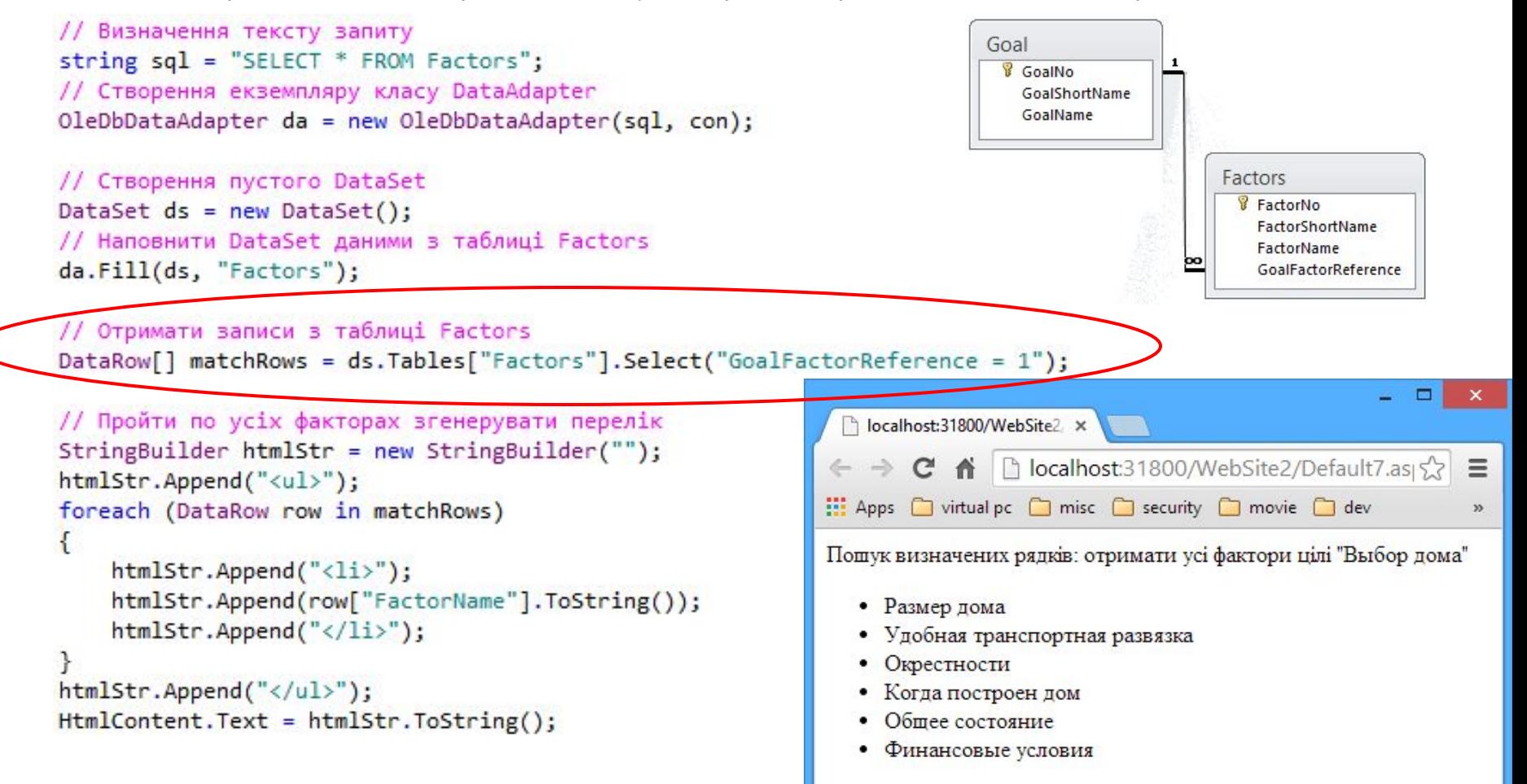

- **• Прив'язка даних засіб, що дозволяє асоціювати джерело даних з елементом керування для автоматичного відображення даних у цьому елементі керування**
- **• Виділяють прив'язку даних** 
	- **– з одним значенням** *(single-value)*  **зв'язує властивість елемента керування з джерелом даних, але елемент керування може відображати одне значення**
		- **» підтримують TextBox, LinkButton, Image, спискові елементи тощо**
	- **– з множиною значень** *(repeated-value)* **елементи керування можуть відображати набори значень**
		- **» підтримують ListBox, GridView тощо**

```
DropDownList1.DataSource = ds;DropDownList1.DataMember = "Student";DropDownList1.DataTextField = "StudentName";
DropDownList1.DataBind();
```
 $GridView1.DataSource = ds;$ GridView1.DataMember = "Student"; DropDownList1.DataBind();
- **• Клас DataView визначає зовнішнє подання об'єкта DataTable, тобто подання даних у DataTable, яке може включати користувацькі налаштування фільтрації та сортування**
	- **– Дозволяє показати тільки підмножину загального набору даних таблиці , без необхідності обробляти або змінювати дані**
	- **– Кожен об'єкт DataTable має DataView за промовчанням, хоча допускається створювати безліч об'єктів DataView для подання різних видів однієї таблиці**
- **• Властивості** 
	- **– Sort задає один або декілька розділених комою порядків (полів) сортування стовпців**
	- **– RowFilter задає підмножини рядків на підставі значень їх стовпців**

### **Приклад: сортування за допомогою DataView**

```
// Створити Connection, DataAdapter та DataSet
string connectionString = 
     WebConfigurationManager.ConnectionStrings["Northwind"].ConnectionString; 
SqlConnection con = new SqlConnection(connectionString); 
String sql = 
     "SELECT TOP 5 EmployeeID, TitleOfCourtesy, LastName, FirsName FROM Employees"; 
SqlDataAdapter da = new SqlDataAdapter(sql, con); 
                                                                        Файл Правка Вид Избранное Сервис Справка
DataSet ds = new DataSet(); 
                                                                        О Назад - ©
                                                                                          • Поиск • Избранное • (2)
// Наповнити DataSet 
                                                                        Адрес:
                                                                            http://localhost/Chapter09/DataViewSort.aspx
                                                                                                      \vee \Rightarrow Переход
da.Fill(ds, "Employees");
                                                                        Original order
                                                                         EmployeeID TitleOfCourtesy LastName FirstName
// Прив'язати оригінальні дані до элемента №1
                                                                               Ms.
                                                                                       Davolio
                                                                                             Nancy
grid1.DataSource = ds.Tables["Employees"];
                                                                               Dr.
                                                                                       Fuller
                                                                                             Andrew
                                                                               Ms.
                                                                                       Leverling Janet
// Сортувати за прізвищем та прив'язати до елемента №2. 
                                                                               Mrs.
                                                                                       Peacock Margaret
                                                                               Mr.
                                                                                       Buchanan Steven
DataView view2 = new DataView(ds.Tables["Employees"]); 
view2.Sort = "LastName";
                                                                         Sort = "LastName"grid2.DataSource = view2; 
                                                                         EmployeeID TitleOfCourtesy LastName FirstName
                                                                               Mr.
                                                                                        Buchanan Steven
// Сортувати за іменем та прив'язати до елемента №3 
                                                                               Ms.
                                                                                       Davolio
                                                                                             Nancy
DataView view3 = new DataView(ds.Tables["Employees"]); 
                                                                               Dr.
                                                                                       Fuller
                                                                                             Andrew
                                                                               Ms.
                                                                                       Leverling Janet
view3.Sort = "FirstName";
                                                                        \overline{4}Mrs.
                                                                                       Peacock Margaret
grid3.DataSource = view3; 
                                                                         Sort = "FirstName"Employee ID Title Of Courte av Lost Nove Einst Nove
```
**// Ініціювати процес прив'язки даних Page.DataBind();**

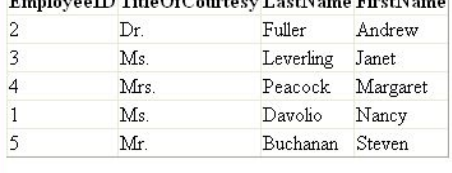

• Готово

Местная интрасеть

## **Операції фільтрації**

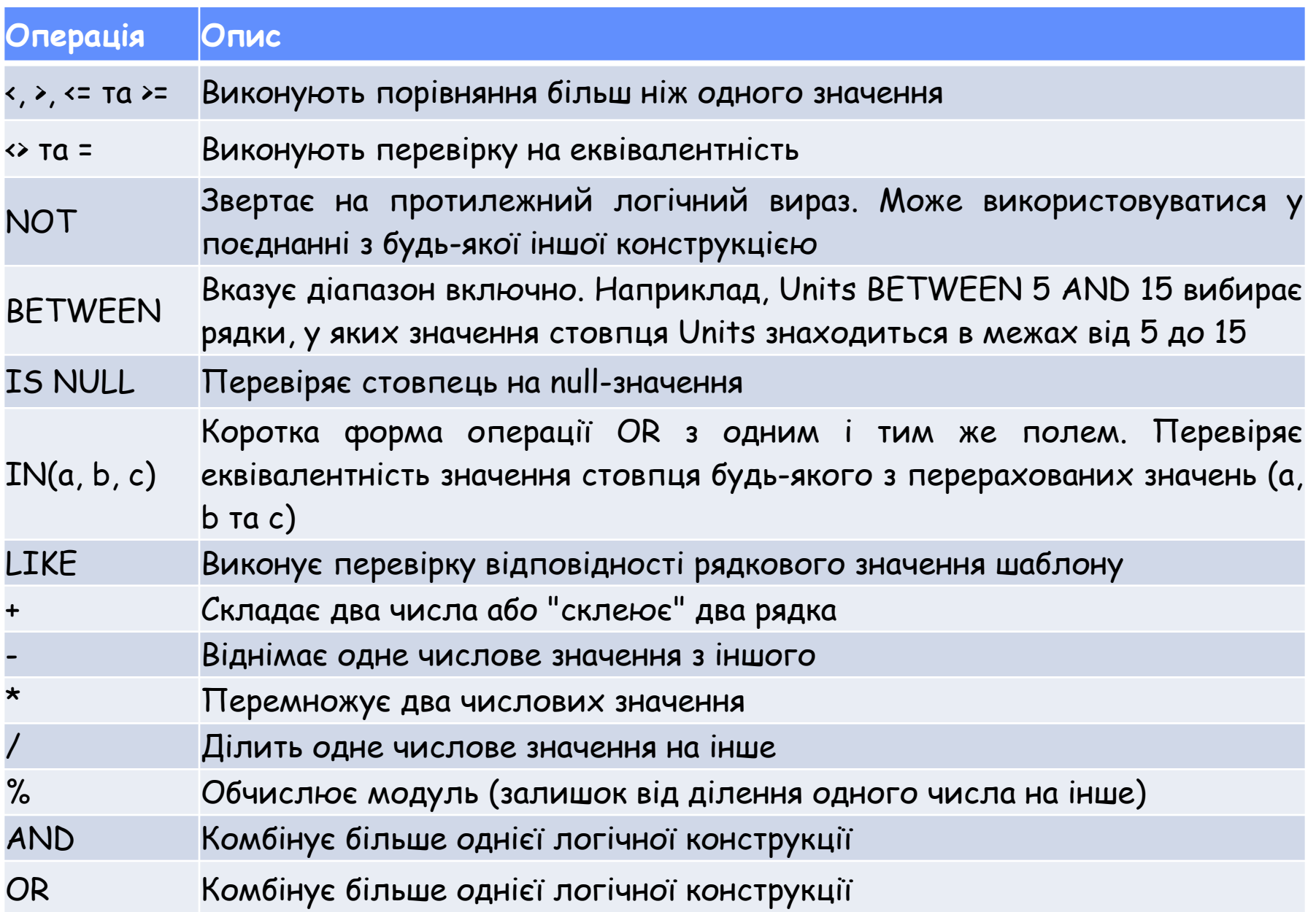

### **Приклад: фільтрація за допомогою DataView**

```
string connectionString =
```
**WebConfigurationManager.ConnectionStrings["Northwind"].ConnectionString; SqlConnection con = new SqlConnection(connectionString); string sql = "SELECT ProductID, ProductName, UnitsInStock, UnitsOnOrder, " + "Discontinued FROM Products";** 

```
SqlDataAdapter da = new SqlDataAdapter(sql, con); 
DataSet ds = new DataSet(); 
da.Fill(ds, "Products");
```

```
// Фільтрувати продукт Chocolade 
DataView view1 = new DataView(ds.Tables["Products"]);
view1.RowFilter = "ProductName = 'Chocolade'";
GridViewl.DataSource = view1;
```

```
// Фільтрувати продукты, яких немає у замовленнях 
// та на складі 
DataView view2 = new DataView(ds.Tables["Products"]);
view2.RowFilter = "UnitsInStock = 0 AND UnitsOnOrder = 0";
GridView2.DataSource = view2;
```

```
// Фільтрувати продукти, чия назва починаєтся з літери "Р" 
DataView view3 = new DataView(ds.Tables["Products"]); 
view3.RowFilter = "ProductName LIKE 'P%'"; 
GridView3.DataSource = view3;
```

```
this.DataBind();
```
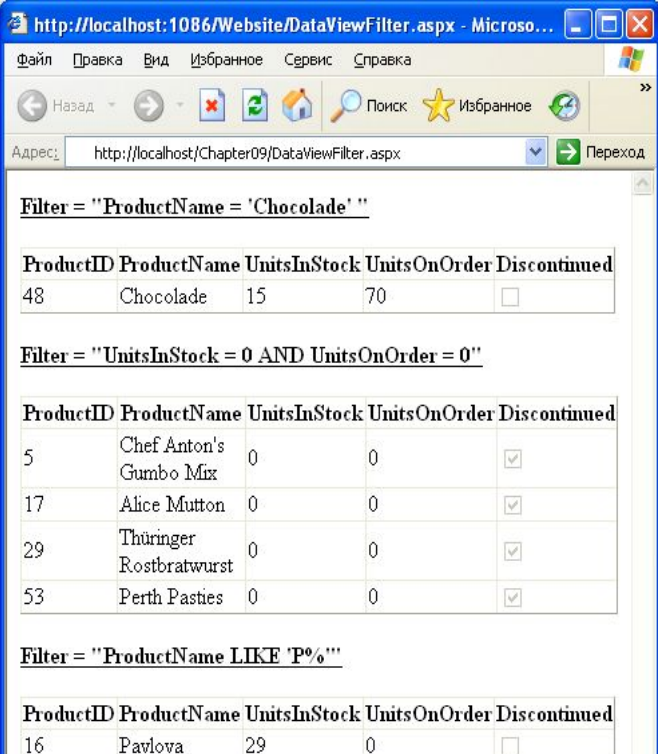

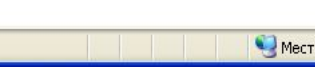

 $\theta$ 

 $\theta$ 

Perth Pasties 0

Pâté chinois 115

53

55

• Готово

 $\overline{\mathbb{V}}$  $\Box$ 

ная интрасеть

## **Лабораторна робота №5 (частина 2)**

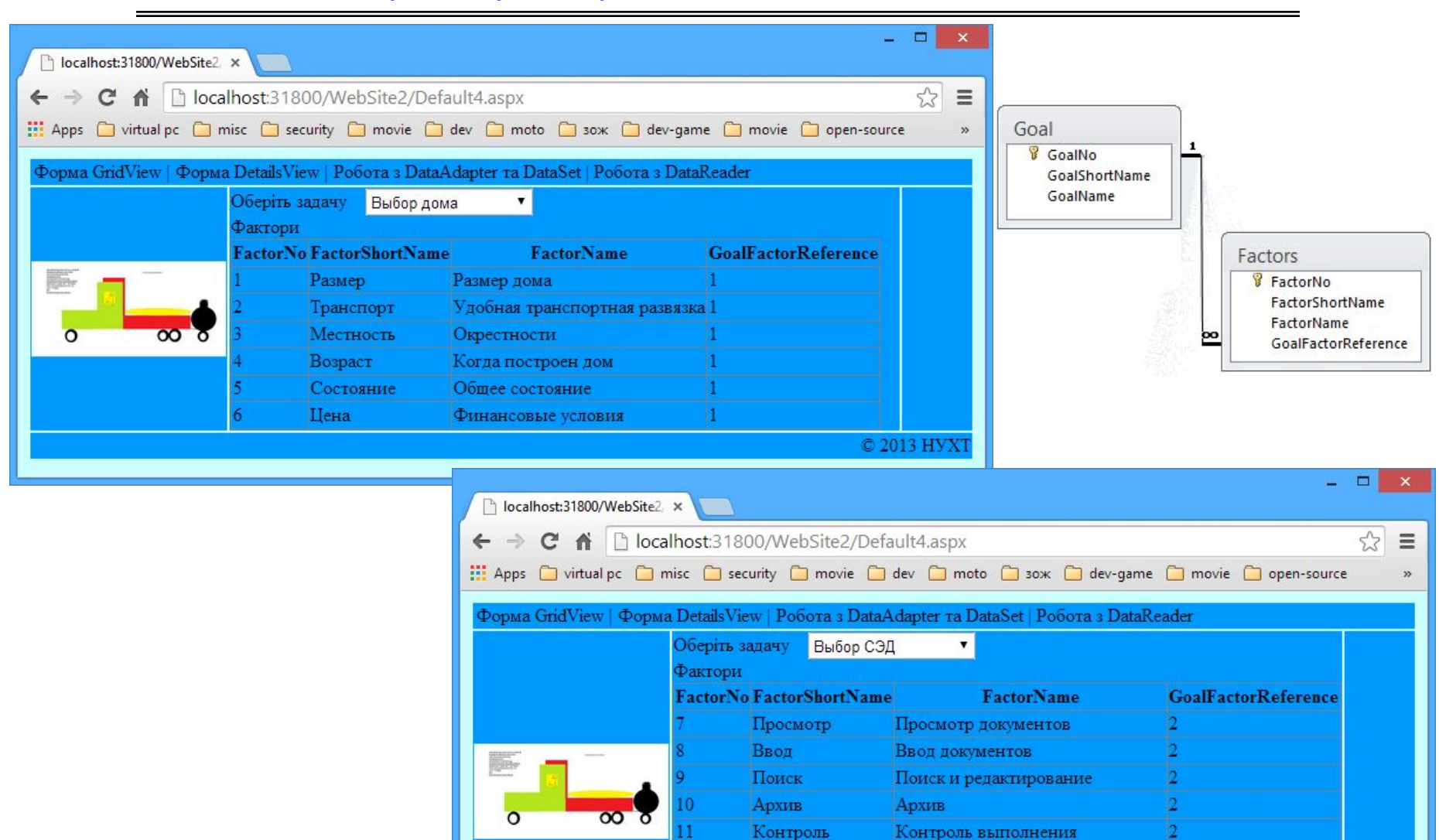

12

13

14

СУБД

Интерфейс

СУБД

Характеристики Общие характеристики

Интерфейс и интеграция с

12

© 2013 HVX

другими программами

### **Розширене фільтрування з відношеннями**

- **• DataView дозволяє застосовувати деякі складні вирази фільтрації, напр., на основі відношень**
- **• Фільтруючий вираз є комбінацією**
	- **– відношення, що пов'язує дві таблиці**
	- **– агрегатної функції, напр., AVG(), МАХ(), MIN() або COUNT(), що застосовується до даних у пов'язаних записах**
- **• Приклад: показати категорії, що містять продокти, дорожчі за 50 долларів**

```
// Визначення відношення між Categories та Products
DataRelation relat = new DataRelation ("CatProds", 
    ds.Tables["Categories"].Columns["CategoryID"], 
    ds.Tables["Products"].Columns["CategoryID"]);
// Додати відношення до DataSet. 
ds.Relations.Add(relat);
```

```
// Застосування рядка з умовою до GridView
DataView view1 = new DataView(ds.Tables["Categories")); 
viewl.RowFilter = "MAX(Child(CatProds).UnitPrice) > 50"; 
GridView1.DataSource = view1;
```
### **Приклад: обчислювані стовпці**

**string connectionString =** 

**WebConfigurationManager.ConnectionStrings["Northwind"].ConnectionString; SqlConnection con = new SqlConnection(connectionString);** 

**string sqlCat = "SELECT CategoryID, CategoryName FROM Categories";** 

```
string sqlProd = "SELECT ProductName, CategoryID, UnitPrice FROM Products"; 
SqlDataAdapter da = new SqlDataAdapter(sqlCat, con);
```
**DataSet ds = new DataSet();** 

```
...
// Визначення відношення між Categories та Products 
DataRelation relat = new DataRelation("CatProds",
```
 **ds.Tables["Categories"].Columns["CategoryID"],** 

```
 ds.Tables["Products"].Columns["CategoryID"]);
```

```
// Додати відношення до DataSet.
```
**ds.Relations.Add(relat);** 

**// Створити обчислювані стовпці**

```
DataColumn count = new DataColumn( "Products (#)", 
   typeof(int), "COUNT(Child(CatProds).CategoryID)");
```

```
DataColunm max = new DataColumn(
```

```
 "Most Expensive Product", typeof(decimal),
```

```
 "MAX(Child(CatProds).UnitPrice)");
```
**DataColumn min = new DataColumn( "Least Expensive Product", typeof(decimal), "MIN(Child(CatProds).UnitPrice)");** 

```
// Додати стовбці
```

```
ds.Tables["Categories"].Columns.Add(count);
```

```
ds.Tables["Categories"].Columns.Add(max);
```

```
ds.Tables["Categories"].Columns.Add(min);
```

```
// Показати дані
```

```
GridView1.DataSource = ds.Tables["Categories"];
```
**GridView1.DataBind();** 

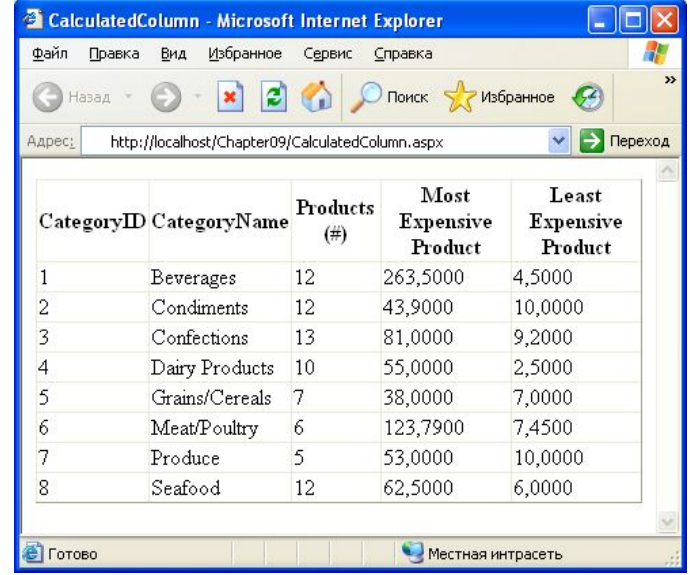

### **DataReader vs. DataAdapter**

- **• DataReader допускає швидке та ефективне односпрямоване читання даних**
- **• DataReader менш гнучкий, ніж DataAdapter (не можна редагувати дані, не можна повернутися до прочитаного раніше запису, вимагає монопольного доступу до активного з'єднання)**

**Крос-платформне програмування** 

# **Лекція 11**

# **Розширені елементи керування даними. Основи прив'язки даних**

## **30 квітня, 2014**

**Примітка: слайди лекції підготовлені за матеріалами http://jskreator.narod.ru/proaspnet20cs/glance.htm**

- **• Прив'язка даних засіб, що дозволяє асоціювати джерело даних з елементом керування для автоматичного відображення даних у цьому елементі керування**
- **• Виділяють прив'язку даних** 
	- **– з одним значенням** *(single-value)*  **зв'язує властивість елемента керування з джерелом даних, але елемент керування може відображати одне значення**
		- **» підтримують TextBox, LinkButton, Image тощо**

```
<%# EmployeeName%>
<%# GetUserName(ID)%>
\frac{84}{1} + (2 * 20)\%<%# "Іван" + "Іванов"%>
<%# Request.Browser.Browser%>
```
**– з множиною значень** *(repeated-value)* **– елементи керування можуть відображати набори значень » підтримують ListBox, GridView тощо**

### **Приклад: прив'язка одного значення**

```
<html xmlns="http://www.w3.org/1999/xhtml">
<head runat="server">
    <title></title>
\langle/head>
<body>
<form id="Form1" method="post" runat="server">
<asp:Image ID="Image1" runat="server" ImageUrl ='<%# FilePath %>' /><br />
<asp:Label ID="Label1" runat="server" Text='<%# FilePath %>' /><br />
<asp:TextBox ID="TextBox1" runat="server" Text='<%# GetFilePath() %>' /><br />
<asp:HyperLink ID="HyperLink1" runat="server"
  NavigateUrl='<%# LogoPath.Value %>' Font-Bold="True" Text="Show logo" />
\text{br}/>
                                                                                                                                    and Dir
                                                                                                Mozilla Firefox
<input type="hidden" ID="LogoPath" runat="server" value="cisterna small.pgn">
                                                                                                File Edit View History Bookmarks Tools Help
     <b><%# FilePath %></b>
                                                                                                \left|\left|\left|\right|\right|\right| (Object refer... ) http:/...3.aspx | http:/...4.aspx | http:...aspx \times > \left|\right|\right|\text{br}/>
                                                                                                A (← O localhost:13618/WebForm1.aspx ☆ ▽ C | S - Google
<img src='<%# GetFilePath() %>'>
\langle/form>
</body>
\langle/html>
protected string GetFilePath()
     return "cisterna small.png";
                                                                                                cisterna small.png
                                                                                                 cisterna small.png
protected string FilePath
                                                                                                Show logo
                                                                                                cisterna_small.png
     get { return "cisterna small.png"; }
protected void Page Load(object sender, EventArgs e)
     this.DataBind();
```
**Прив'язка множини значень**

- **• Спискові ЕК, що підтримують прив'язку множини значень**
	- **– усі ЕК, що генерують свій код з використанням дескриптора <select> (HtmlSelect, ListBox та DropDownList тощо)**
	- **– прапорці або перемикачі CheckBoxList та RadloButtonList**
	- **– список з мітками або пронумерованими пунктами BulletedList**

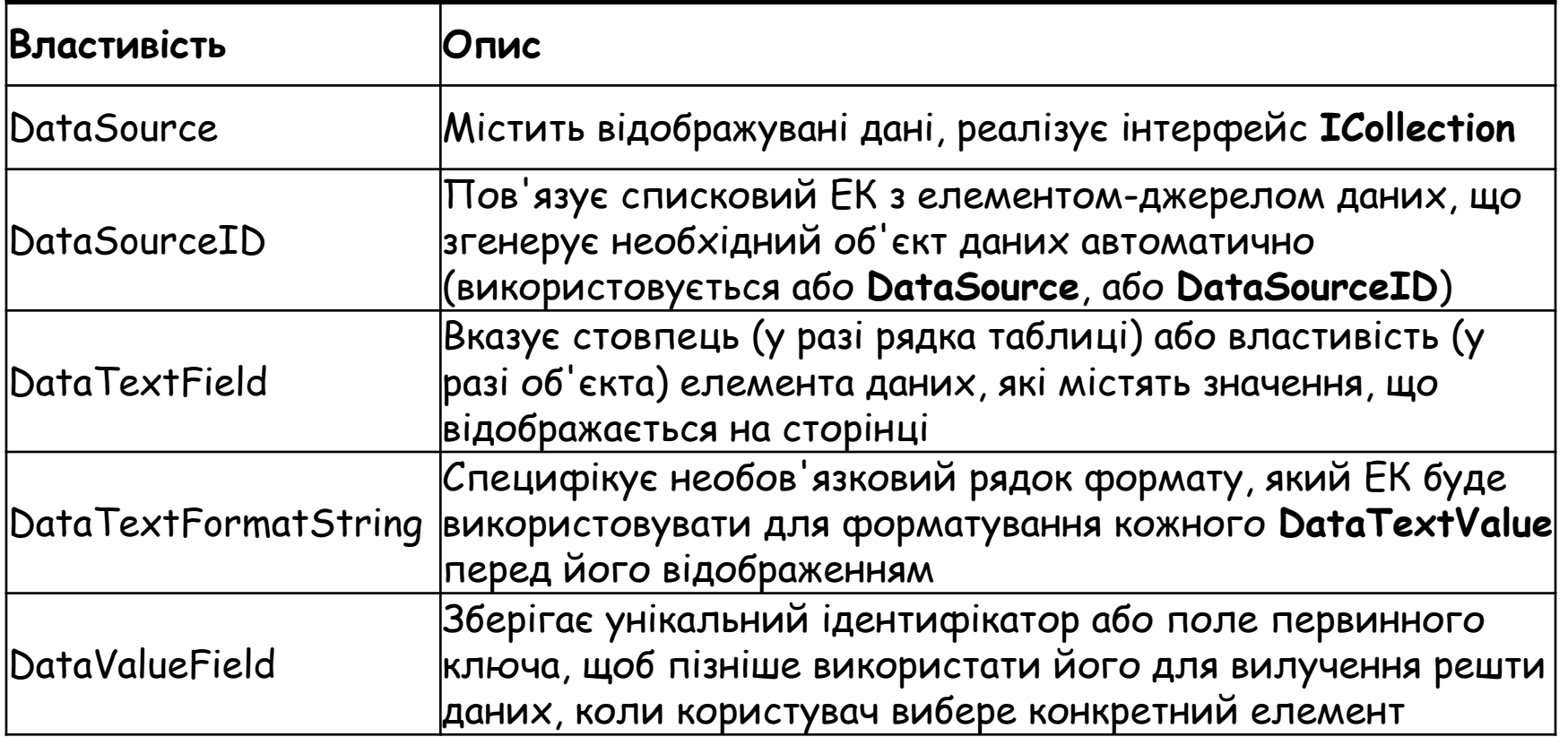

### **Приклад: прив'язка множини значень**

```
protected void Page Load(object sender, EventArgs e)
                                                                                                                                          - - xMozilla Firefox
    if (!Page.IsPostBack)
                                                                                                   File Edit View History Bookmarks Tools Help
         // Створити джерело даних
                                                                                                       Object refer...
                                                                                                                 http:/...1.aspx
                                                                                                                           http:/...2.aspx
                                                                                                                                    http://aspx x
                                                                                                                                               4 v
         Hashtable ht = new Hashtable();
                                                                                                                                 \Rightarrow \forall x \in \mathbb{R} + Google
                                                                                                                                                 ۹
                                                                                                      localhost:13618/WebForm2.aspx
         ht.Add("Лазанья", "Key1");
                                                                                                                      Спагетті -
         ht.Add("Cnarerri", "Key2");
                                                                                                   Спагетті -
                                                                                                                      Tiua
         ht.Add("Niua", "Key3");
                                                                                                   Tiua
                                                                                                                      Лазанья
                                                                                                   Лазанья -
                                                                                                            Піца
                                                                                                                                Піца
         // Встановити властивість DataSource для елемента керування
                                                                                                    <sup>•</sup> Спагетті</sup>
         Select1.DataFrameSource = ht:\bullet \Piina
         Select2.DataFrameSource = ht;Listbox1.DataSource = ht;• Лазанья
         DropdownList1.DataSource = ht;C \piагетті
         CheckList1.DataSource = ht:
                                                                                                    \nabla Піна
         OptionList1.DataSource = ht;■ Пазанья
         Page.DataBind(); // Прив'язати елементи керування
                                                                                                    Button
                                                                                                   У списку Select1 вибрано: Піпа - Кеу3
protected void Button1 Click(object sender, EventArgs e)
                                                                                                   У списку Select2 вибрано: Піца - Кеу3
    LabelResult.Text = "У списку Select1 вибрано: " +
                                                                                                   У списку Listbox1 вибрано: Піца - Кеу3
                                                                                                   У списку DropdownList1 вибрано: Піца - Кеу3
        Select1.Items[Select1.SelectedIndex].Text + " - " + Select1.Value + "<br />>
                                                                                                   У списку OptionList1 вибрано: Піца - Кеу3
    LabelResult. Text += "У списку Select2 вибрано: " +
                                                                                                   У списку CheckList1 вибрано: Піца - Кеу3 Лазанья - Кеу1
      Select2.Items[Select2.SelectedIndex].Text + " - " + Select2.Value + "<br />";
    LabelResult.Text += "У списку Listbox1 вибрано: " + Listbox1.SelectedItem.Text
       " - " + Listbox1.SelectedItem.Value + "<br />";
    LabelResult.Text += "У списку DropdownList1 вибрано: " +
      DropdownList1.SelectedItem.Text + " - " + DropdownList1.SelectedItem.Value + "<br/>kbr />";
    LabelResult.Text += "У списку OptionList1 вибрано: " +
      OptionList1.SelectedItem.Text + " - " + OptionList1.SelectedItem.Value + "<br />";
    LabelResult.Text += "У списку CheckList1 вибрано: ";
    foreach (ListItem li in CheckList1.Items)
    ſ
         if (li.Selected)
              LabelResult.Text += \text{li}.\text{Text} + " - " + \text{li}.\text{Value} + " ":
```
 $\mathcal{F}$ 

### **Прив'язка DataReader**

### **• Класи-джерела даних**

- **– класи колекцій, що повністю містяться у пам'яті, наприклад, Collection, ArrayList, Hashtable та Dictionary**
- **– об'єкт DataReader заснований на підключенні, односпрямований доступ до БД**
- **– об'єкт DataView огляд окремого відключеного об'єкта DataTable**
- **– будь-який інший користувацький об'єкт, який реалізує інтерфейс Icollection**

```
<asp:ListBox runat="server" ID="lstNames"
   Size="10" SelectionMode="Multiple"
   DataTextField="FirstName" DataValueField="Id" />
```
string connectionString = WebConfigurationManager.ConnectionStrings["kurs"].ConnectionString; string  $sal = @"SELECT * FROM Student";$ 

```
S<sub>q</sub>1Connection con = new S<sub>q</sub>1Connection(connectionString);
con.Open();
SqlCommand cmd = new SqlCommand(sql, con);
SqlDataReader reader = cmd.ExecuteReader();
IstNames.DataSource = reader;
lstNames.DataBind();
```

```
reader.Close();
con.Close();
```
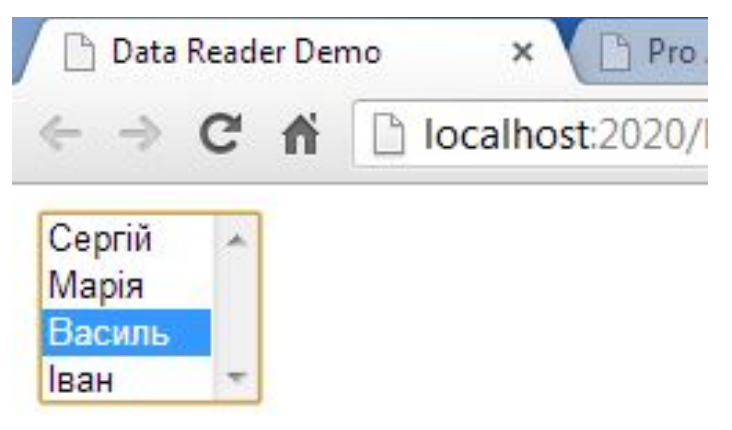

**Розширені елементи керування даними**

- **• GridView табличний елемент керування загального призначення для показу великих таблиць інформації**
- **• DetailsView показує один запис за раз у таблиці, що має один рядок на поле**
- **• FormView показує по одному запису за раз, але заснований на шаблонах, що дозволяє комбінувати поля набагато гнучкіше, не обов'язково на основі таблиці**
- **• Menu, TreeView та AdRotator**

### **Приклад: прив'язка до GridView**

```
protected void Page Load(object sender, EventArgs e)
₹
     if (!Page.IsPostBack)
     €
          // Створити об'єкти Command i Connection.
          string connectionString = @"data source=.\SQLEXPRESS2008R2;Initial Catalog=kurs;Integrated Security=SSPI;";
          string sql = "SELECT Id, FirstName, LastName FROM Student";
          SqlConnection con = new SqlConnection(connectionString);
          SqlCommand cmd = new SqlCommand(sql, con);
          try
               // Відкрити з'єднання і отримати DataReader
          \left\{ \right.Mozilla Firefox
               con.Open();
                                                                                               File Edit View History Bookmarks Tools
               SqlDataReader reader = cmd.ExecuteReader();
                                                                                                & Dbject refer...
                                                                                                                                \rightarrow + -http:...aspx x
               77 Прив'язати DataReader до GridView1
                                                                                                      \left\| \left( \cdot \right) \right\| \left\| \left( \cdot \right) \right\| \left\| \left( \cdot \right) \right\| \left\| \left( \cdot \right) \right\| \left\| \left( \cdot \right) \right\| \left\| \left( \cdot \right) \right\|GridView1.DataSource = reader;
               GridView1.DataBind();
                                                                                                IdFirstName LastName
               reader.Close();
                                                                                                 1 Jon
                                                                                                                   Major
          ł
          finally
                                                                                                 2
                                                                                                    Іван
                                                                                                                    Іваненко
               // Закрити з'єднання.
          €
                                                                                                 3
                                                                                                    Андрій
                                                                                                                   Прокопенко
               con.Close();
         \mathcal{L}\overline{4}Стапан
                                                                                                                   Кузьменко
     \mathbf{R}\overline{5}\mathcal{F}Марія
                                                                                                                    Стецько
                                                                                                 6
                                                                                                    Станіслав
                                                                                                                   Орищенко
```
7

Соня

Петренко

### **Елементи керування джерелами даних**

- **• SqlDataSourсe дозволяє підключатися до будь-якого джерела даних, яке має постачальника даних ADO.NET**
- **• ObjectDataSource дозволяє підключатися до користувацького класу доступу до даних**
- **• XmlDataSourсе дозволяє підключатися до XML-файлу**
- **• SiteMapDataSource дозволяє підключатися до файлу Web.Sitemap, що описує навігаційну структуру Webсайту**

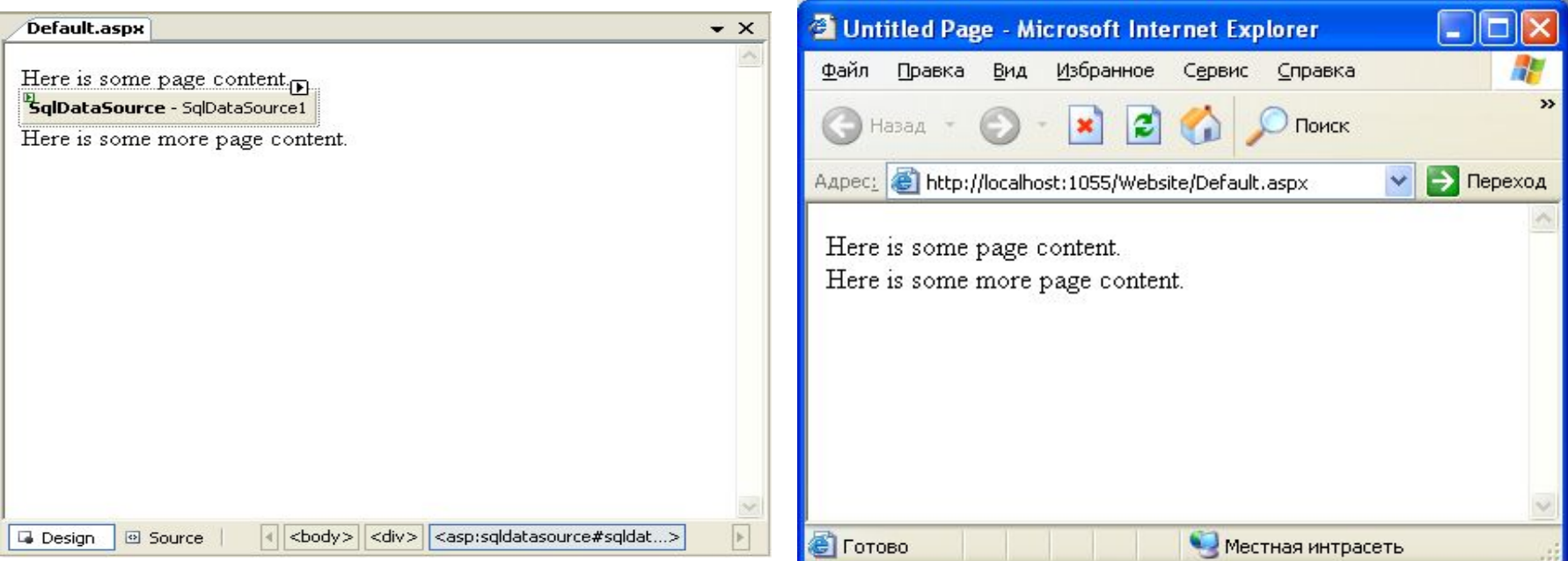

### **Життєвий цикл сторінки з прив'язкою даних**

- **• Завдання елементів керування джерелами даних**
	- **– витягують дані з джерела та застосовують до пов'язаних елементів керування**
	- **– оновлюють джерело даних, коли у пов'язаних елементах керування виконується редагування**
- **• Порядок виконання прив'язки**
	- **– Створюється об'єкт сторінки**
	- **– Починається життєвий цикл сторінки, ініціюються події Page.Init та Page.Load**
	- **– Відбуваються всі інші події**
	- **– Елементи керування джерелами даних виконують будь-які оновлення**
	- **– Збуджується подія Page.PreRender**
	- **– Елементи керування джерелами даних виконують необхідні запити і вставляють отримані дані в пов'язані елементів керування**
	- **– Сторінка відображається і розміщується**

## **Прив'язка елементів керування при проектувані**

- **1. Виберіть елемент керування SqlDataSource і клацніть на пункті Refresh Schema в інтелектуальному дескрипторі**
- **2. Додайте на форму елемент керування ListBox, встановіть властивість ListBox.DataSourceID, вибравши джерело даних з випадаючого списку**
- **3. Встановіть ListBox.DataTextField, вибравши стовпець**

**St\_Name з випадаючого списку**

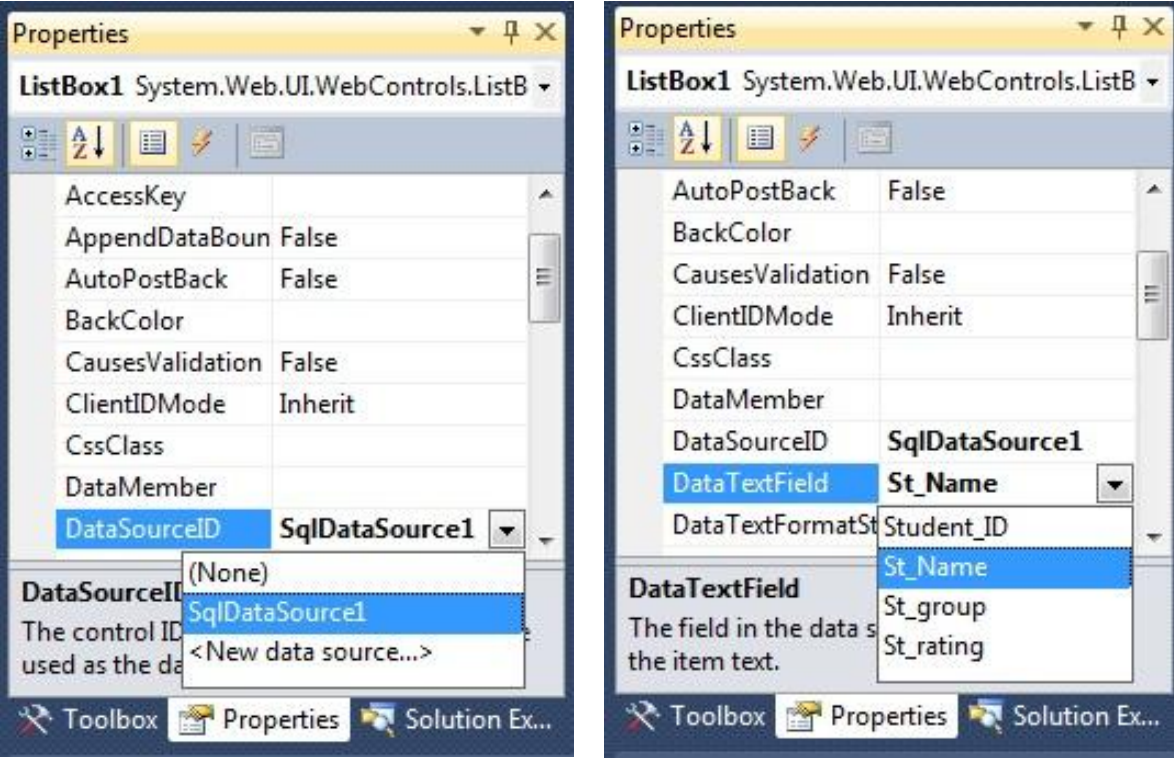

### **Прив'язка елементів керування при проектувані (2)**

- **4. Додайте на сторінку GridView та встановіть необхідну інформацію про стовпці, оскільки GridView може відображати безліч стовпців. У поданні Design одразу відобразяться заголовки стовпців запиту**
- **5. Запустіть сторінку**

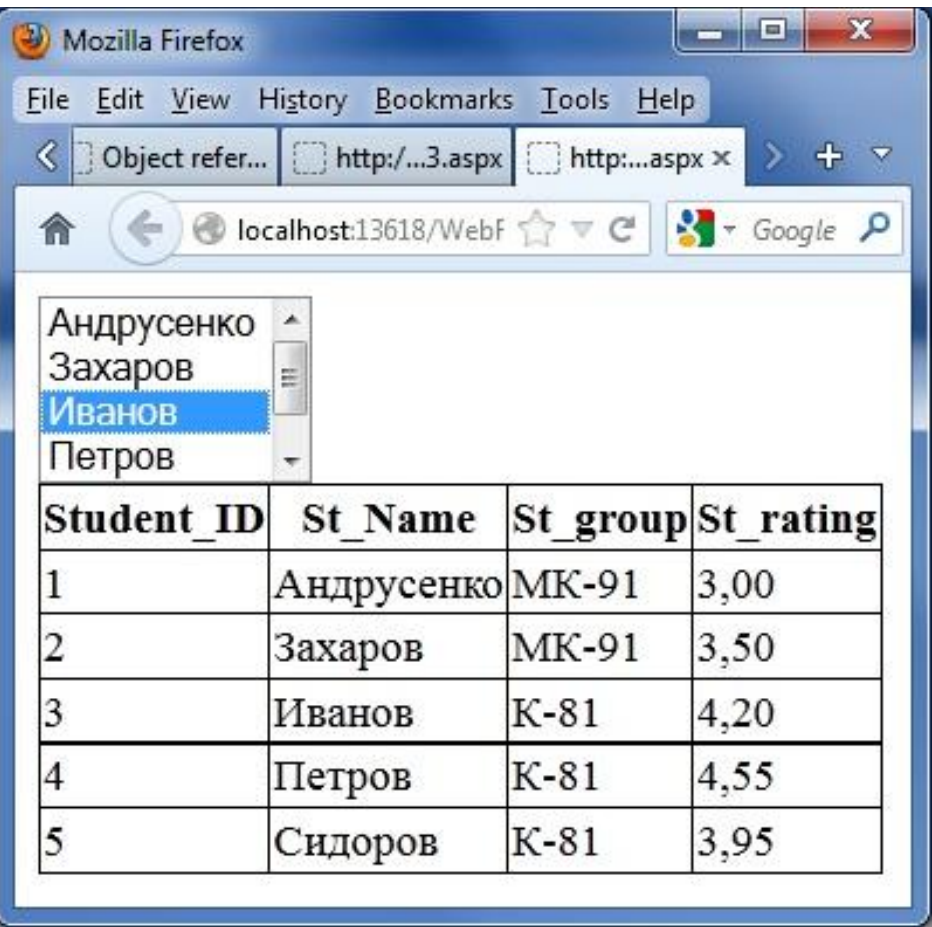

### **Приклад: параметризація даних**

#### <asp:SqlDataSource ID="sourceEmployeeCities" runat="server" ProviderName="System.Data.SqlClient"

ConnectionString="<%\$ ConnectionStrings:Northwind %>" SelectCommand="SELECT DISTINCT City FROM Employees"> </asp:SqlDataSource>

**Parametrized Grid** Data Reader Demo  $\times$  $\times$ localhost:2020/MyAdoControls/Parameter C 育

```
<asp:DropDownList ID="lstCities" runat="server"
 DataSourceID="sourceEmployeeCities"
 DataTextField="City" AutoPostBack="True">
</asp:DropDownList>
```

```
<asp:SqlDataSource ID="sourceEmployees" runat="server"
  ProviderName="System.Data.SqlClient"
 ConnectionString="<%$ ConnectionStrings:Northwind %>"
 SelectCommand="SELECT EmployeeID, FirstName, LastName,
   Title, City FROM Employees WHERE City=@City">
  <SelectParameters>
  <asp:ControlParameter ControlID="lstCities" Name="City"
    PropertyName="SelectedValue" />
  </SelectParameters>
</asp:SqlDataSource>
```
<asp:GridView ID="GridView1" AutoGenerateColumns="true" runat="server" DataSourceID="sourceEmployees"></asp:GridView>

#### $\vert \cdot \vert$ London

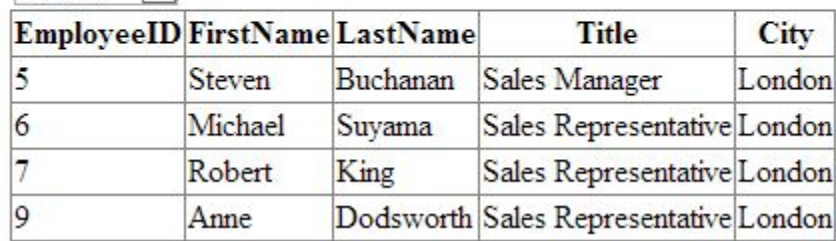

### **Приклад: збережені процедури**

```
CREATE PROCEDURE GetEmployeesByCity
   @City varchar(15)AS
   SELECT EmployeeID, FirstName, LastName, Title, City
   FROM Employees WHERE City=@City
 GO.
<asp:SqlDataSource ID="sourceEmployees" runat="server"
  ProviderName="System.Data.SqlClient"
  ConnectionString="<%$ ConnectionStrings:Northwind %>"
  SelectCommand="GetEmployeesByCity" SelectCommandType="StoredProcedure">
  <SelectParameters>
   <asp:ControlParameter ControlID="lstCities" Name="City"
     PropertyName="SelectedValue" />
  </SelectParameters>
</asp:SqlDataSource>
                                               Stored Procedure Demo x \in \mathbb{R} Pro ASP.NET 2.0 C#
                                            ← → C n D localhost:2020/MyAdoControls/StoredProc
                                           Traveline
                                                     \sim
```
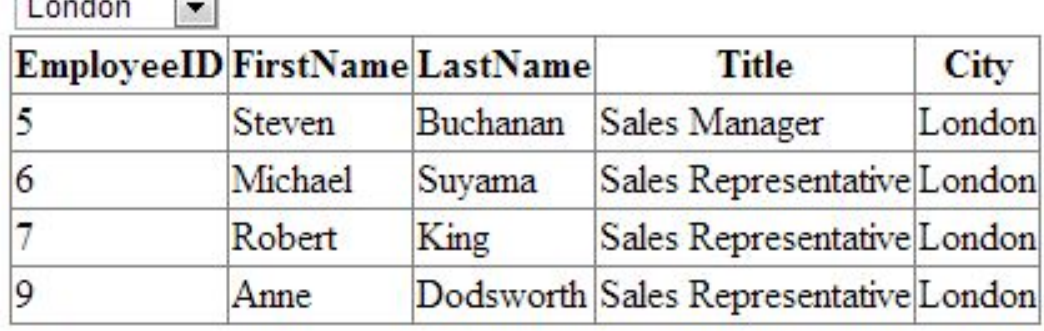

### **Приклад: обробка виключень**

```
<asp:SqlDataSource ID="sourceEmployees" runat="server"
  ProviderName="System.Data.SqlClient"
  ConnectionString="<%$ ConnectionStrings:Northwind %>"
  SelectCommand="SELECT EmployeeID, FirstName, LastName1,
    Title, City FROM Employees WHERE City=@City" OnSelected="sourceEmployees Selected">
  <SelectParameters>
   <asp:ControlParameter ControlID="lstCities" Name="City"
     PropertyName="SelectedValue" />
  </SelectParameters>
</asp:SqlDataSource>
                                                                       Exception demo
                                                                                               <sup>1</sup> Stored Procedure Demo
                                                                    \leftarrow \rightarrow C \landlocalhost:2020/MyAdoControls/E
                                                                     Kirkland
                                                                            \left| \cdot \right|protected void sourceEmployees Selected(object sender,
   SqlDataSourceStatusEventArgs e)
                                                                    При исполнении запроса произошло исключение.
€
    if (e.Exception != null)\left\{ \right.lblError.Text = "При исполнении запроса промзошло исключение.e.ExceptionHandled = true;
```
 $\mathcal{F}$ 

ł

## **Типи параметрів**

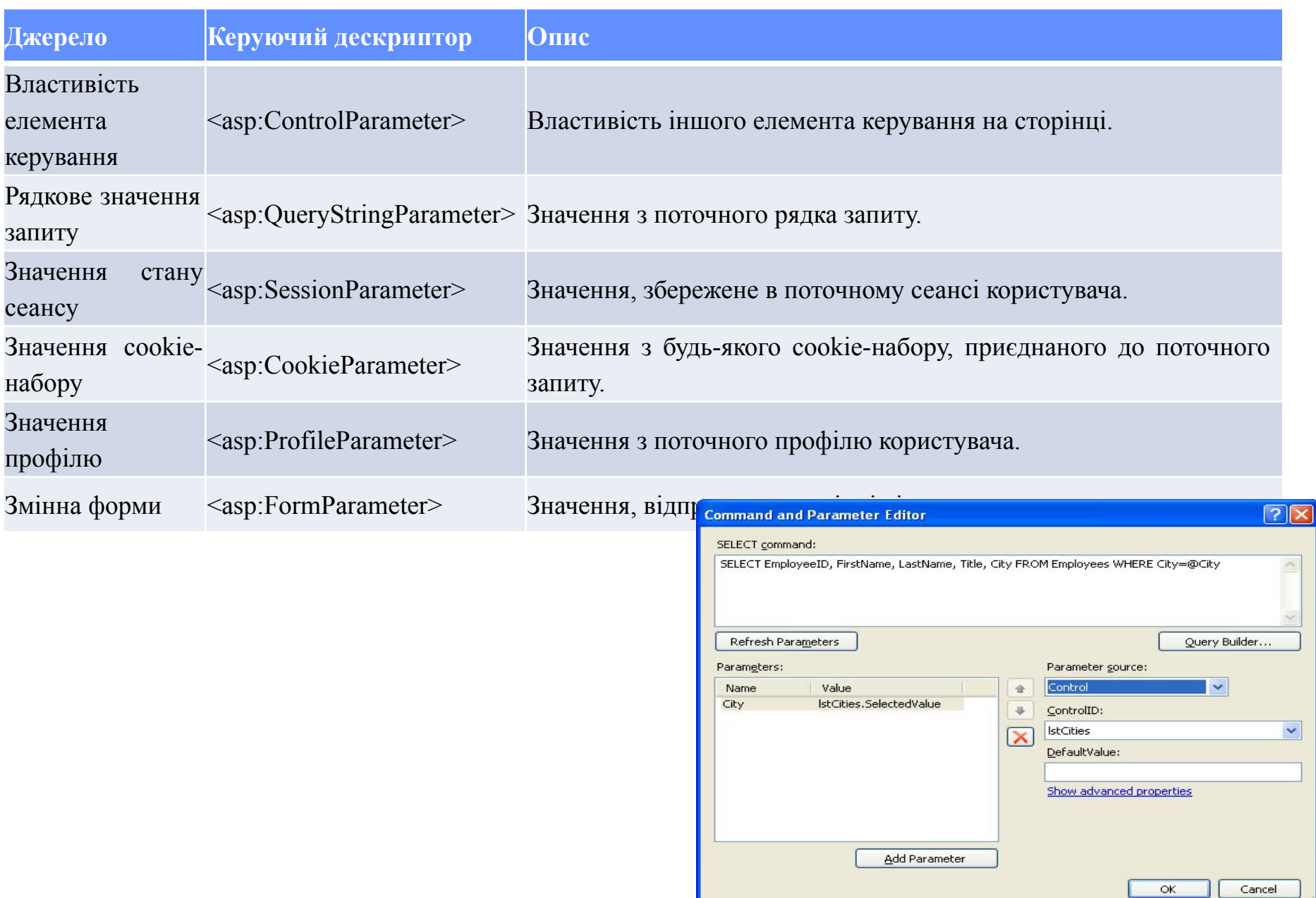

### **Оновлення записів**

```
<asp:SqlDataSource ID="SqlDataSource1" runat="server"
     ConnectionString="<%$ ConnectionStrings:LabDBConnectionString %>"
     SelectCommand="SELECT [Student ID], [St Name], [St group], [St rating]
      FROM [Student]"
    UpdateCommand="UPDATE Student SET St_Name = @St_Name, St_group = @St_group,
      St rating = @St rating WHERE (Student ID = @Student ID)">
     <UpdateParameters>
       <asp:Parameter Name="St Name" />
      <asp:Parameter Name="St group" />
      <asp:Parameter Name="St rating" />
      <asp:Parameter Name="Student ID" />
      </UpdateParameters>
```
</asp:SqlDataSource>

- **1. Виберіть GridView. В інтелектуальному дескрипторі ЕК виберіть пункт Add New Column**
- **2. У списку Choose a Field Type виберіть CommandField, відзначте прапорці Edit/Update та Show Cancel Button, переконайтеся, що всі інші прапорці не відзначені**
- **3. Клацніть на кнопці ОК, щоб додати стовпець з відредагованими ЕК**

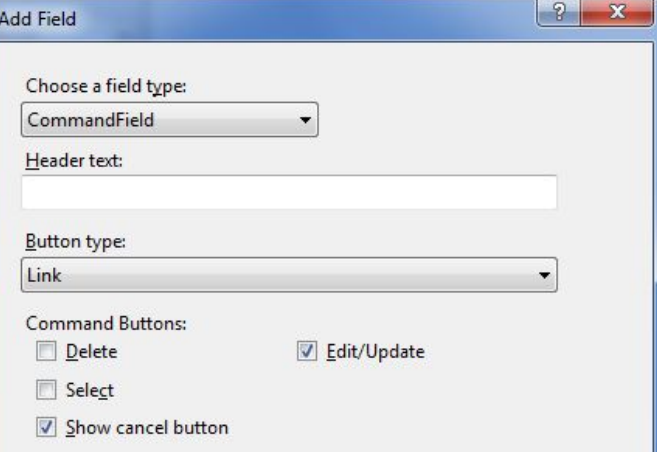

### **Оновлення записів (2)**

- **4. У поданні Design одразу відобразиться щойно створений стовпець команд**
- **5. Запустіть сторінку**

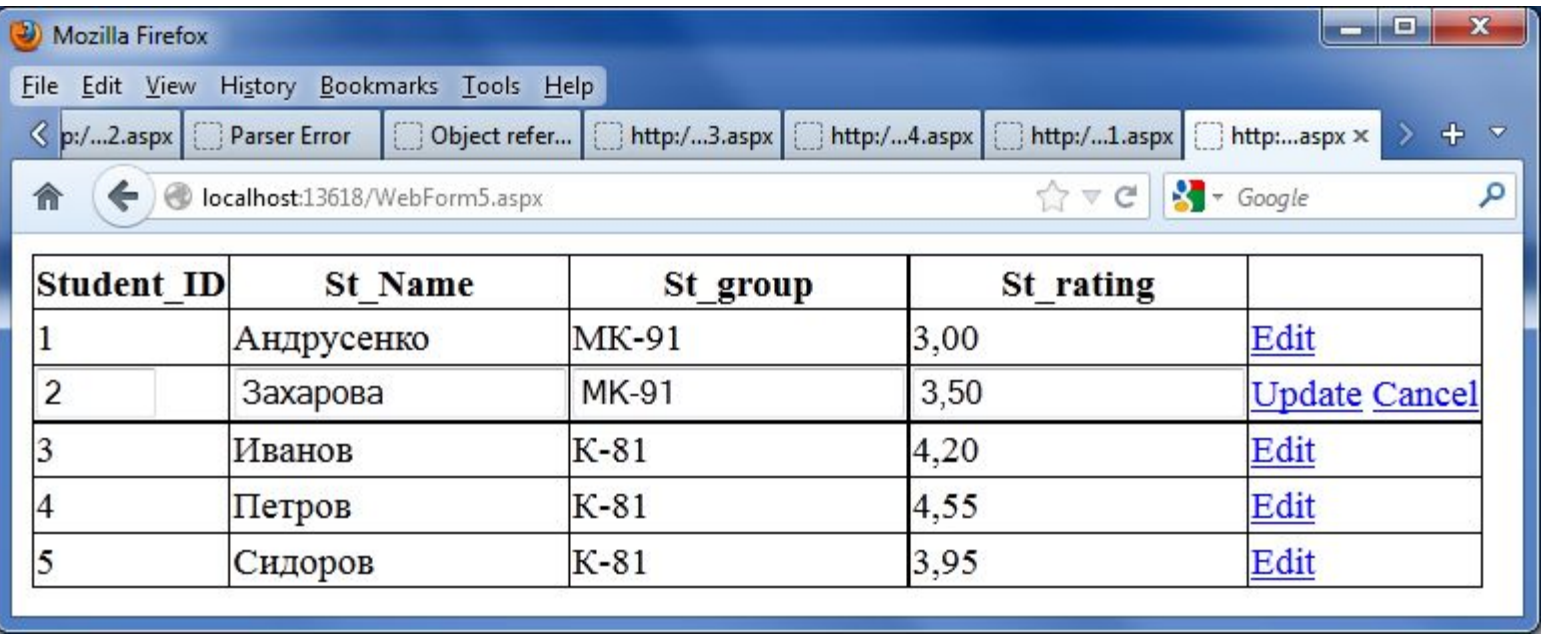

**Недоліки SqlDataSource**

- **• Логіка доступу до даних, вбудовується у сторінку**
- **• Супровід великих застосувань**
- **• Недолік гнучкості**
- **• Незастосовність для інших завдань**

### **Удосконалені елементи керування даними**

- **• Шаблонні елементи керування ASP.NET 1.0**
	- **– DataGrid**
	- **– DataList**
	- **– Repeater**
- **• Нові елементи керування даними ASP.NET 2.0**
	- **– GridView**
	- **– DetailsView**
	- **– FormView**

### **Елемент керування даними GridView**

- **• GridView гнучкий табличний елемент керування, призначений для демонстрації даних**
- **• Включає широкий діапазон вбудованих засобів, зокрема виділення, розбиття на сторінки і редагування**

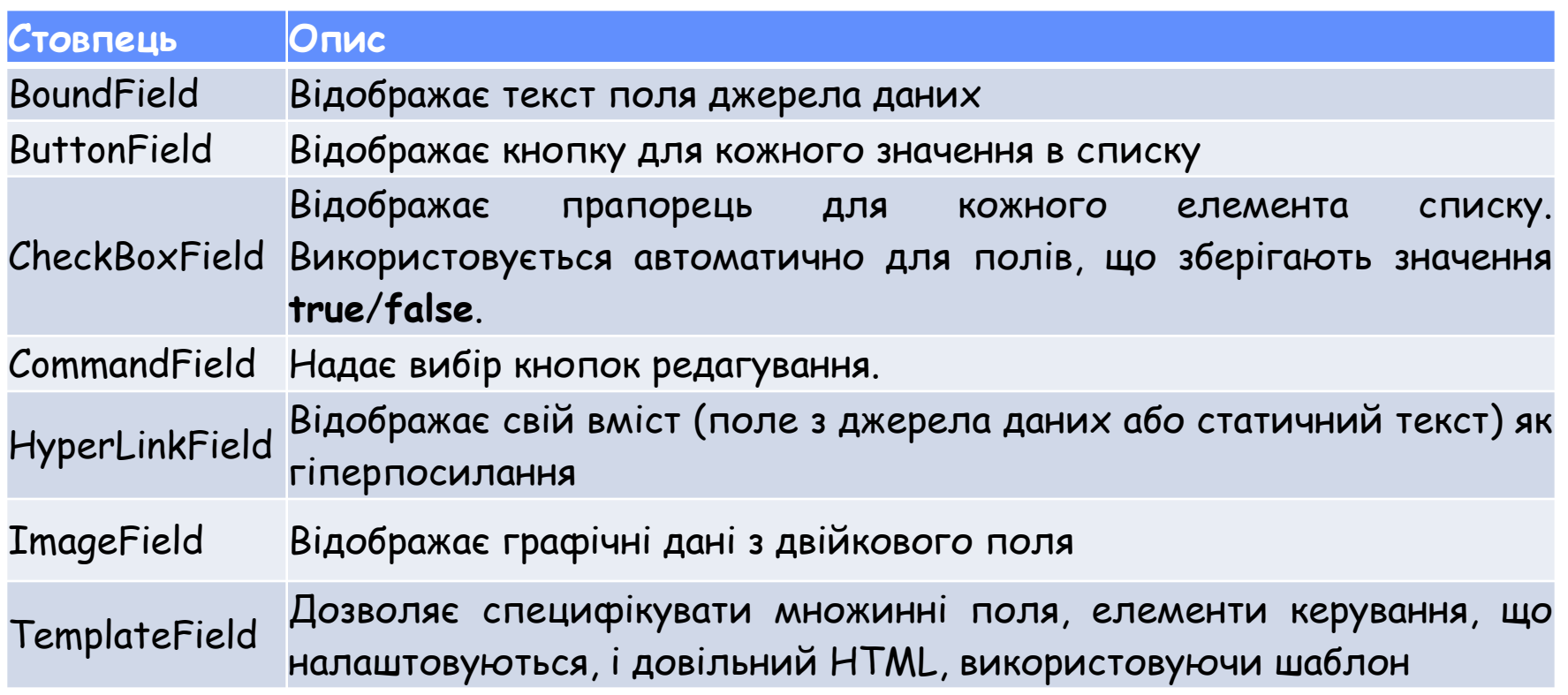

## **Конфігурування стовпців GridView**

```
<asp:GridView ID="GridView1" runat="server" AutoGenerateColumns="False"
  DataSourceID="SqlDataSource1">
```
#### $\langle$ Columns>

```
<asp:BoundField DataField="Student ID" HeaderText="Код студента" />
<asp:BoundField DataField="St Name" HeaderText="Прізвище студента" />
<asp:BoundField DataField="St group" HeaderText="Tpyna" />
<asp:BoundField DataField="St rating" HeaderText="Середній бал" />
<asp:CommandField ShowEditButton="True" />
```

```
</Columns>
```

```
</asp:GridView>
```
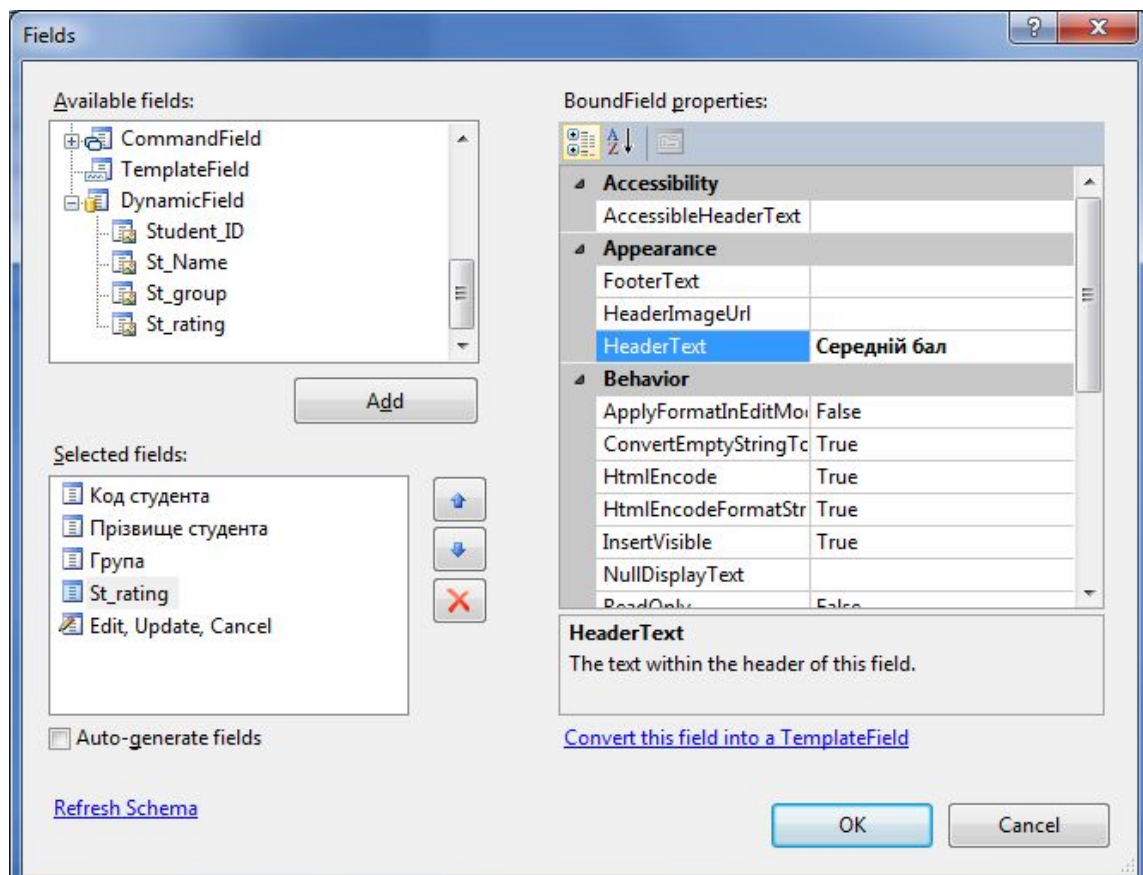

### **Форматування GridView**

**Форматні рядки зазвичай складаються з заповнювача й індикатора формату, розміщених у фігурних дужках:** 

**{0:C},**

### **де 0 – це значення, яке буде відформатовано,**

### **C – напередвизначений стиль формату.**

<asp:BoundField DataField = "Price" HeaderText = "Price" DataFormatString = "{0:C}" /> <asp:BoundField DataField="BirthDate" HeaderText="Birth Date" DataFormatString=" ${0:MM/dd/yy}$ " />

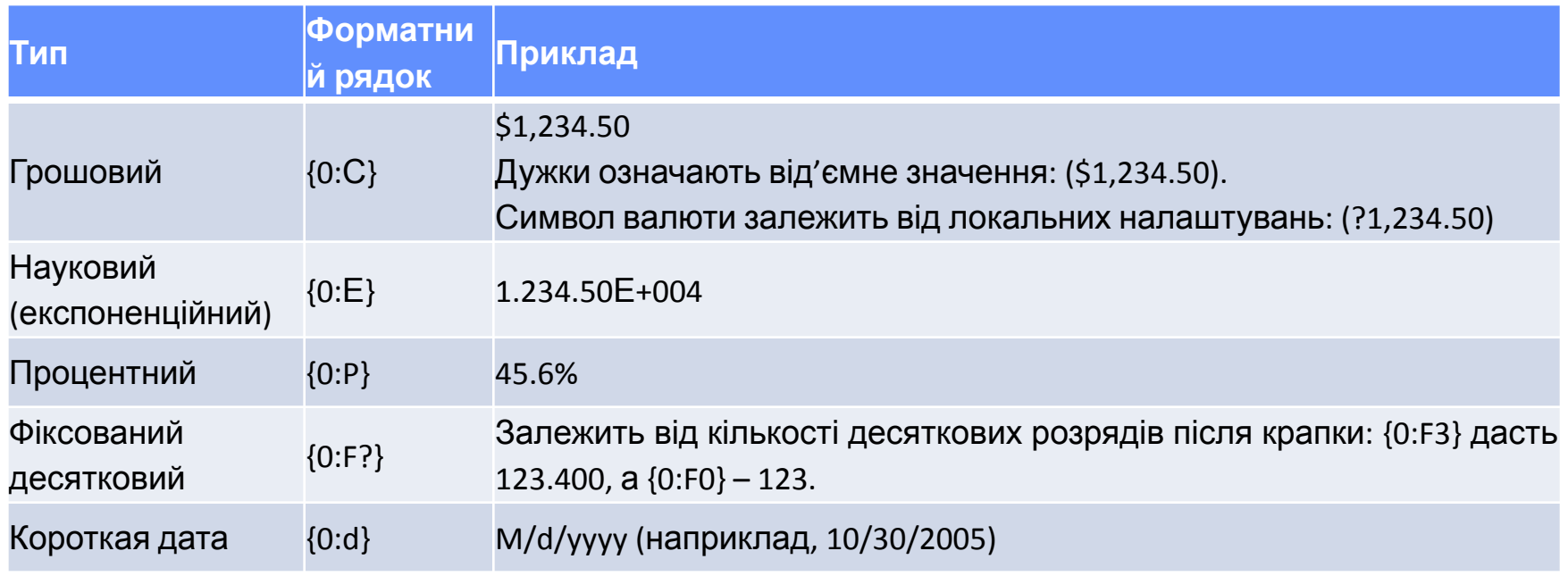

### **Стилі GridView**

**Кожен стиль надає об'єкт Style, що включає властивості для: •вибору кольорів (ForeColor та BackColor);**

**•додавання рамок (BorderColor, BorderStyle та BorderWidth); •розмірів рядки (Height та Width);**

**•вирівнювання рядка (HorizontalAlign та VerticalAlign);**

**•конфігурування зовнішнього вигляду тексту (Font та Wrap).**

**Додавання атрибутів стилю:**

```
<asp:GridView ID="GridView1" runat="server" ... >
    \langleColumns>
        <asp:BoundField DataField="Student ID" HeaderText="Код студента"
            ItemStyle-BackColor ="LightSteelBlue" />
    </Columns>
</asp:GridView>
```
### **Застосування вкладених дескрипторів всередині дискриптора стовпця:**

```
<asp:GridView ID="GridView1" runat="server" ... >
    \langleColumns\rangle<asp:BoundField DataField="Student ID" HeaderText="Код студента"
            SortExpression="Student ID" >
             <ItemStyle Font-Bold="True" BorderWidth="1" />
        </asp:BoundField>
    \langle/Columns>
</asp:GridView>
```
### **Визначення стилів**

```
<asp:GridView ID="GridView1" runat="server" AutoGenerateColumns="False"
    Font-Names = "Verdana" Font-Size = "X-Small" ForeColor = "#333333"
   CellPadding = "4" GridLines = "None" DataSourceID="SqlDataSource1" >
    <HeaderStyle BackColor="#990000" Font-Bold="True" ForeColor="White" />
    <RowStyle BackColor="#FFFBD6" ForeColor="#333333" />
    <AlternatingRowStyle BackColor="White" />
    \langleColumns>
        <asp:BoundField DataField="Student_ID" HeaderText="Код студента"
            SortExpression="Student ID" >
            <ItemStyle Font-Bold="True" BorderWidth="1" />
        </asp:BoundField>
        <asp:BoundField DataField="St Name" HeaderText="Прізвище студента"
            SortExpression="St Name" />
        <asp:BoundField DataField="St group" HeaderText="Tpyna"
            SortExpression="St group" >
            <ItemStyle BackColor="LightSteelBlue" />
        </asp:BoundField>
        <asp:BoundField DataField="St rating" HeaderText="Середній бал"
            SortExpression="St rating" DataFormatString = "{0:}F3" >
            <ItemStyle Wrap="True" Width="200"/>
        </asp:BoundField>
        <asp:CommandField ShowEditButton="True" ItemStyle-BackColor ="LightSteelBlue"/>
```

```
\langle/Columns>
```

```
</asp:GridView>
```
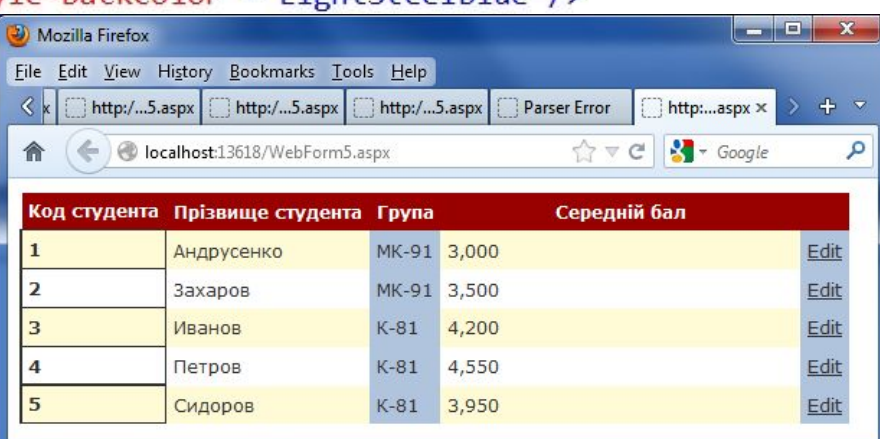

### **Налаштування стилів**

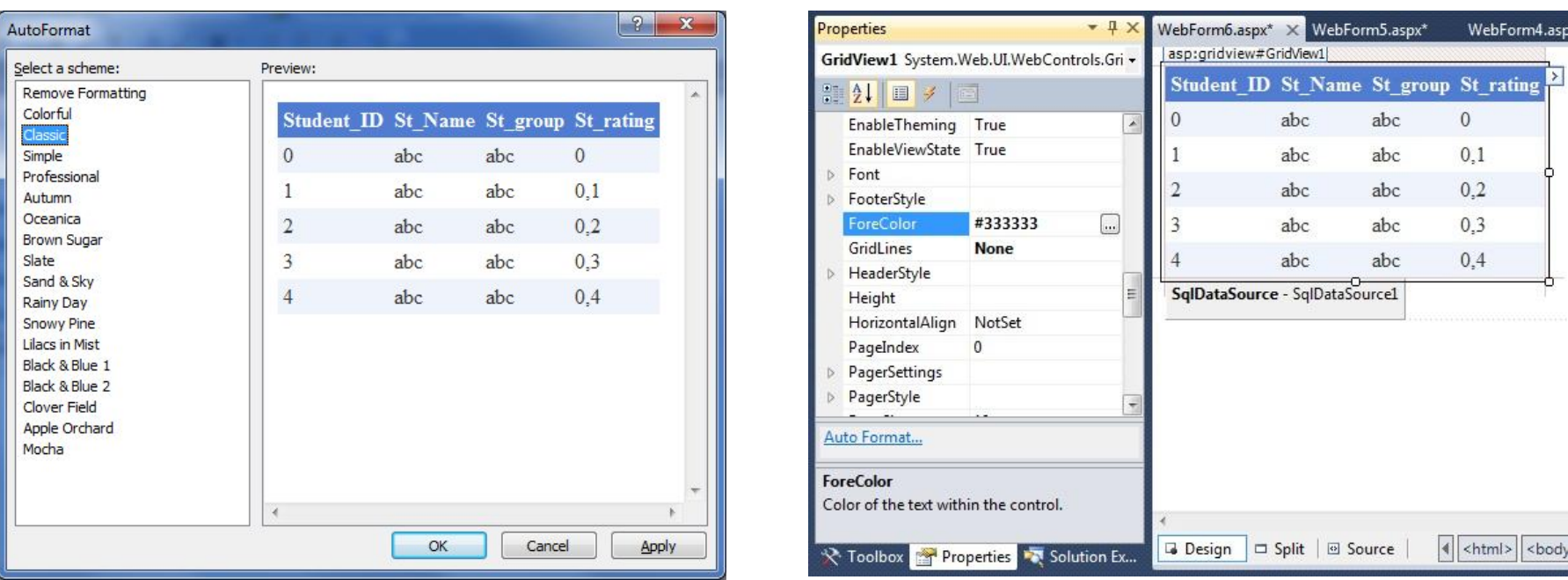

```
<asp:GridView ID="GridView1" runat="server" AutoGenerateColumns="False"
    CellPadding="4" DataSourceID="SqlDataSource1" ForeColor="#333333"
    GridLines="None">
    <AlternatingRowStyle BackColor="White" />
    \langle \text{Columns} \rangle\cdots\langle/Columns>
    <EditRowStyle BackColor="#2461BF" />
    <FooterStyle BackColor="#507CD1" Font-Bold="True" ForeColor="White" />
    <HeaderStyle BackColor="#507CD1" Font-Bold="True" ForeColor="White" />
    <PagerStyle BackColor="#2461BF" ForeColor="White" HorizontalAlign="Center" />
    <RowStyle BackColor="#EFF3FB" />
    <SelectedRowStyle BackColor="#D1DDF1" Font-Bold="True" ForeColor="#333333" />
    <SortedAscendingCellStyle BackColor="#F5F7FB" />
    <SortedAscendingHeaderStyle BackColor="#6D95E1" />
    <SortedDescendingCellStyle BackColor="#E9EBEF" />
    <SortedDescendingHeaderStyle BackColor="#4870BE" />
</asp:GridView>
```
### **Перелік додаткових посилань**

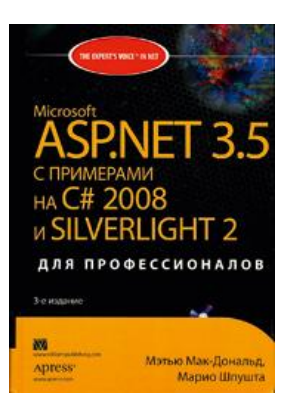

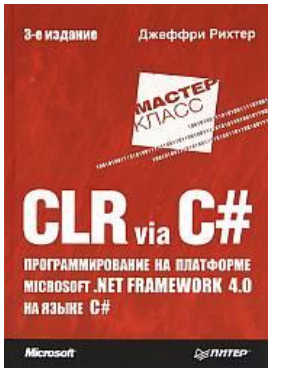

- *• Мэтью Мǿк-Донǿльȃ, Мǿрȇо Шпуштǿ.*  **Microsoft ASP.NET 3.5 с примерами на C# 2008 и Silverlight 2 для профессионалов.: Пер. с англ. – М.: ООО "И.Д. Вильямс", 2009. – 1408 с. http://jskreator.narod.ru/proaspnet20cs /glance.htm**
- *• РȇхтȄр Дȅ.* **CLR via C#. Программирование на платформе Microsoft .NET Framework 4.0 на языке C#. 3-е изд. – СПб.: Питер, 2012. – 928 с.**
- **• Корисні ресурси** 
	- **– http://msdn.microsoft.com/ru-ru/library/**

# **Дякую за увагу**
- **• Структура даних повинна бути відома на період компіляції**
- **• Об'єкт DataSet можна редагувати на клієнтській машині (редагувати записи, додавати або видаляти DataRow)**
- **• Усі виконані у DataSet зміни потраплять до БД після застосування методу DataAdapter.Update**
- **• RowState стан рядка даних Unchanged/Modified/Added/Deleted/Detached/**